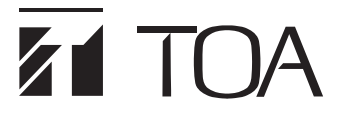

OPERATING INSTRUCTIONS

# DIGITAL MATRIX MIXER SYSTEM M-8080D SERIES

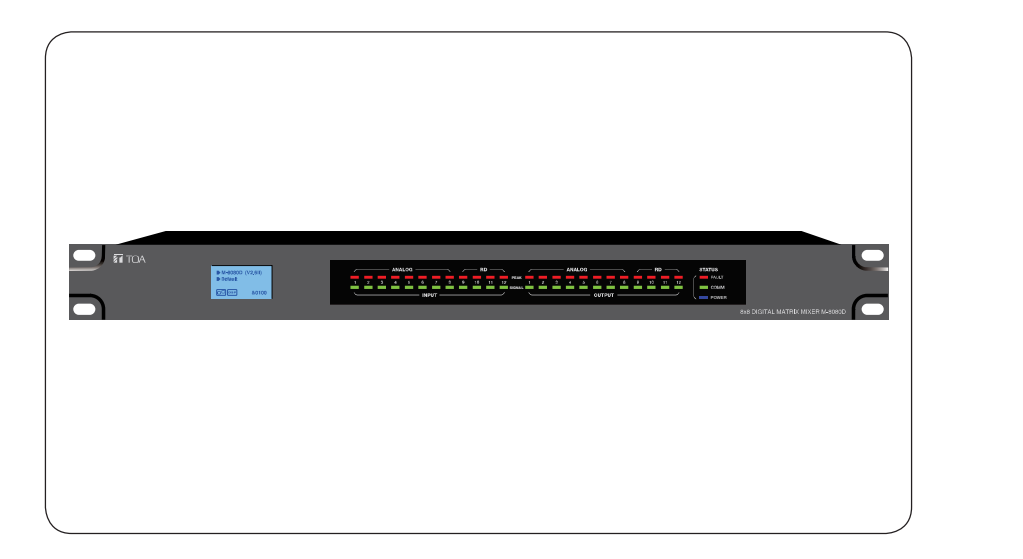

Thank you for purchasing TOA's Digital Matrix Mixer System. Please carefully follow the instructions in this manual to ensure long, trouble-free use of your equipment.

**TOA Corporation** 

# TABLE OF CONTENTS

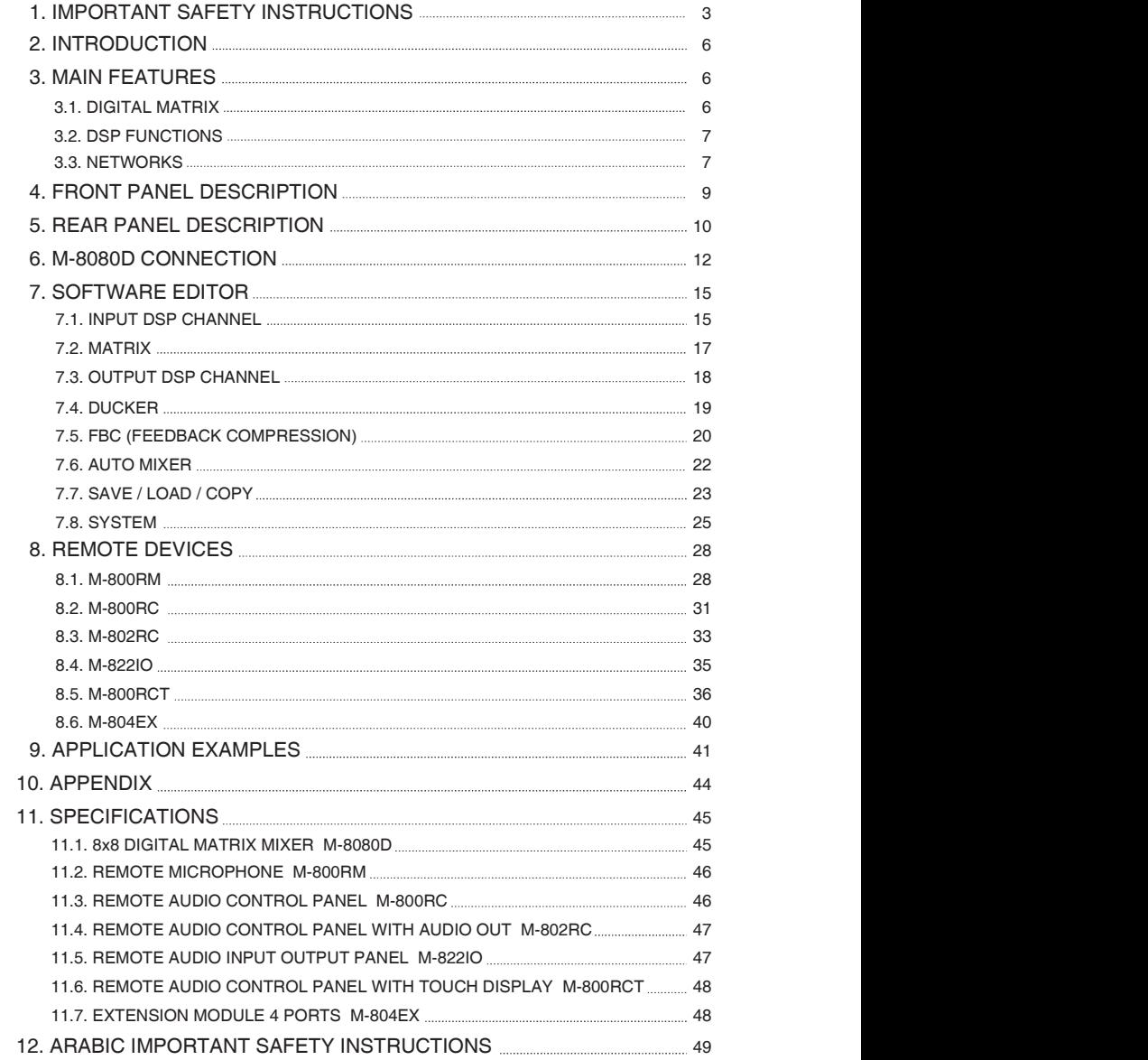

# IMPORTANT SAFETY INSTRUCTIONS

- 
- 
- 
- 
- 
- 
- 
- **IMPORTANT SAFETY INSTRUCTIONS**<br>
 Read these instructions.<br>
 Keep these instructions.<br>
 Follow all instructions.<br>
 Clean only with dry cloth.<br>
 Clean only with dry cloth.<br>
 Do not lock any ventilation openings. Insta **IMPORTANT SAFETY INSTRUCTIONS**<br>
• Read these instructions.<br>
• Keep these instructions.<br>
• Follow all instructions.<br>
• Do not use this apparatus near water.<br>
• Clean only with dry cloth.<br>
• Do not block any ventilation ope amplifiers) that produce heat.
- IMPORTANT SAFETY INSTRUCTIONS<br>• Read these instructions.<br>• Heed all warnings.<br>• Follow all instructions.<br>• Do not use this apparatus near water.<br>• Do not use this apparatus near water.<br>• Cean only with dry cloth.<br>• Do not IMPORTANT SAFETY INSTRUCTIONS<br>
• Read these instructions.<br>
• Keep these instructions.<br>
• Fellow all instructions.<br>
• Fellow all instructions.<br>
• Do not use this apparatus near water.<br>
• Clean only with dry cloth.<br>
• Do not IMPORTANT SAFETY INSTRUCTIONS<br>• Read these instructions.<br>• Heed all warmings.<br>• Feldow all instructions.<br>• Do not use this apparatus near water.<br>• Clean only with dry cloth.<br>• Do not luse this apparatus near water.<br>• Do no **IMPORTANT SAFETY INSTRUCTIONS**<br>
• Read these instructions.<br>
• Keep these instructions.<br>
• Feld all warnings.<br>
• Follow all instructions.<br>
• Clo not use this apparatus near water.<br>
• Clean only with dry cloth.<br>
• Clean onl **IMPORTANT SAFETY INSTRUCTIONS**<br>
• Read these instructions.<br>
• Colov all instructions.<br>
• Do not use this apparatus near water.<br>
• Do not block any ventilation openings. Install in accordance with the manufacturer's instru **IMPORTANT SAFETY INSTRUCTIONS**<br>
• Read these instructions.<br>
• Head all warrings.<br>
• Follow all instructions.<br>
• Do not use this apparatus near water.<br>
• Clean only with dry cloth.<br>
• Do not block any ventilation openings. **IMPORTANT SAFETY INSTRUCTIONS**<br>
• Read these instructions.<br>
• Head these instructions.<br>
• Do not use this apparatus near water.<br>
• On our defeat the safety purpose in stall in accordance with the manufacturer's instructio blades and a third grounding prong. If the provided plug does not fit into your outlet, consult an electrician for replacement of the obsolete outlet. FRIMT SAFETY INSTRUCTIONS<br>
• Read these instructions.<br>
• Federal warmings.<br>
• Follow all instructions.<br>
• Do not use this apparatus near water.<br>
• Clear only with dry cletti.<br>
• Clear only with dry cletting paratus on a ra
- the point where they exit from the apparatus.
- 
- or sold with the apparatus. When a cart is used, use caution when moving the cart/apparatus combination to avoid injury from tip-over.

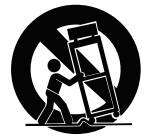

- 
- FRIM TRIM INTERNOTIONS<br>
 Read these instructions.<br>
 Head il warmings.<br>
 Head all warmings.<br>
 Do not tuse this apparatus near water.<br>
 Clean only with dry cloth.<br>
 On only to the specified openings. Install in accorda IMPORTANT SAFETY INSTRUCTIONS<br>
• Read these instructions.<br>
• Follow all instructions.<br>
• Dorn of use this apparatus near water.<br>
• On not use this apparatus near water.<br>
• On not istal the cart phenomenons of the manufa **• Head all warrings.**<br>• Head these instructions.<br>• Head these instructions.<br>• Follow all instructions.<br>• Colno role this apparatus near water.<br>• Colno rise this apparatus near whence in a coordance with the manufacturer's **FROM STANT SAFETY INSTRUCTIONS**<br>
• Read these instructions.<br>
• Felixe all servicings.<br>
• Folixe all service personnel as one was the condition of the application of the conditions.<br>
• Donot use this application openings. damaged in any way, such as power-supply cord or plug is damaged, liquid has been spilled or objects have fallen into the apparatus, the apparatus has been exposed to rain or moisture, does not operate normally, or has been dropped. • Head all warnings.<br>• Follow all instructions.<br>• Do not use this apparatus near water.<br>• Do not use this apparatus near water.<br>• Denot obtock any ventilation openings. Install in accordance with the manufacturer's instruc • Follow all instructions.<br>• Color use this appearatus near water.<br>• Co not use this appearatus near water.<br>• Conserver ces instructions are vertex certain and accordance with the manufacturer's instructions.<br>• Do not bloc • Do not use this apparatus near water.<br>
• Clean only with dry cloths, conto the choices are the state of the person state interest in smooth and a molecular any heat some that explore a control any heliation openings. Ins • Clean only with dry cloth.<br>
• Do not block any ventillation openings. Install in accordance with the manufacture's instructions.<br>
• Do not host any heat sources such as radiators, heat registers, stoves, or other apparat • Do not block any ventilation openings. Install in accordance with the manufacturer's instructions.<br>
The broot hashi hear any heat sources such as radiators, heat registers, stoves, or other apparations ampliese) had prod • Do not install mean y heat sources such as radiators, heat registers, stoves, or other apparatus (including many heat any heat to unce a life people of the people of the people of the people of the people of the people o • Imperies that produces heat a mind group of the polarized or grounding-type plug. A grounding type plug has two biseds and a hird grounding prop. If the provided plug does not fit into your outlet, consult an electrician • Do rio defeat the valuations particles and the proximité de sources de chaleur telles que des radiations and the response of the debeller control of the provision of Procedures. The provision of Procedures of the debelle for replacement of the obserbe outlet and the mise particle in the particle in the particle in the particle in the mise of the mise of the mise of the mise of the mise of the mise of the mise of the securitos of the contou • Protéger le cordon d'alimentation pour évite qui ne soit pietiné ou pincé, notamment au niveau des fiches,<br>
en d'alimentation d'alimentation aveva l'alimentation pour éviter que course d'alimentation en apparation des ba For the exploration of the matrix to the content of the matrix to the mattern and the measurement of the measurement of the measurement of the measurement of the measurement of the measurement of the measurement of the mea entreptural transmission in the transmission of the chariot in the present of the present and the entropy the United States and the United States and the present and the present and the present and the present and the pres

# INSTRUCTIONS ESSENTIELLES POUR LA SÉCURITÉ

- 
- 
- 
- 
- 
- 
- 
- chaudières ou d'autres appareils (notamment des amplificateurs) produisant de la chaleur.
- la terre est équipée dedeux broches et d'une troisième pour la mise à la terre. Si la fiche fournie ne peut être insérée dans la prise électrique souhaitée, consulter un électricien pour faire remplacer cette dernière.
- des prises de courant ou de son point de sortie de l'appareil.
- 
- spécifiés par le fabricant ou vendus avec l'appareil. En cas d'utilisation d'un chariot, manipuler la combinaison chariot/appareil pour éviter les blessures dues à un renversement.

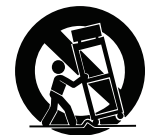

- 
- viene may be est appareil pendant les orages ainsi que lorsqu'il reste inutilisé pendant les orages ainsi que les pendant les orages ainsi que les pendant les orages ainsi que les pendant les orages ainsi que les pendant l Final Consideration and the consideration and the confideration and the confideration and the confideration and the confideration and the confideration and the confideration and the confideration and the confideration and nécessaire si l'appareil est endommagé (au niveau du cordon d'alimentation ou de la fiche), a été mouillé par un liquide, un objet est tombé à l'intérieur, s'il a été exposé à la pluie ou l'humidité, s'il ne fonctionne pas normalement ou s'il est tombé.

# SAFETY PRECAUTIONS

- . Before installation or use, be sure to carefully read all the instructions in this section for correct and safe operation.
- . Be sure to follow all the precautionary instructions in this section, which contain important wamings and/or cautions regarding safety.
- After reading, keep this manual handy for future reference.

## Safety Symbol and Message Conventions

**AFETY PRECAUTIONS**<br>Before installation or use, be sure to carefully read all the instructions in this section for correct and safe<br>passue to follow all the precautionary instructions in this section, which contain importa **AFETY PRECAUTIONS**<br>
Before installation or use, be sure to carefully read all the instructions in this section for correct and safe<br>
Besure to follow all the presultionary instructions in this section, which contain impo **AFETY PRECAUTIONS**<br>Before installation or use, be sure to carefully read all the instructions in this section for correct and safe<br>pecasiton. Yogivaring safely,<br>a such to follow all the precautionary instructions in this Before installation or use, be sure to carefully read all the instructions in this section for correct and safe<br>be sure to follow all the precautionary instructions in this section, which contain important warnings and/or Before installation or use, be sure to carefully read all the instructions in this section for correct and safe<br>poeration.<br>
Separation separating week was the presuntionary instructions in this section, which contain impor Considerate propagation and the unit or the consideration of the unit of the unit in unit in unit in unit in unit in unit in unit in the unit of reading the unit in unit in unit in the unit of the unit of the unit of the Safety symbols and messages described below are used in this manual to prevent bodily injury and property damage which could result from mishandling. Before operating your product, read this manual first and **SAFETY PRECAUTIONS**<br>Before installation or use, be sure to carefully read all the instructions in this section for correct and safe<br>poeration.<br>Cautions regarding safety.<br>After reading, keep this manual handy for future re **EXECAUTIONS**<br> **Before installation or use, be sure to carefully read all the instructions in this section for correct and safe<br>
(Be sure to follow all the precautionary instructions in this section, which contain importa** SAFETY PRECAUTIONS<br>
"Before installation or use, be sure to carefully read all the instructions in this section for correct and safe<br>
the sure to follow all the precautionary instructions in this section, which contain imp **SAFETY PRECAUTIONS**<br> **Calcion** Figure installation or use, be sure to carefully read all the instructions in this section for correct and safe<br>  $\frac{1}{2}$  Pe sure to follow all the precautionary instructions in this secti understand the safety symbols and messages so you are thoroughly aware of the potential safety hazards. THE THE EXALUTIONS<br>
Installation or use, be sure to carefully read all the instructions in this section for correct and safe<br>
to follow all the precautionary instructions in this section, which contain important warnings a **interportant operation** and maintenance of the maintenance of the maintenance of the maintenance (servicing) and maintenance (servicing) and maintenance (servicing) and maintenance (servicing) and maintenance (servicing) TY PRECAUTIONS<br>
Installation or use, be sure to carefully read all the instructions in this section for correct and safe<br>
to follow all the precautionary instructions in this section, which contain important warmings and/o

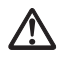

The exclamation point within an equilateral triangle is intended to alert the user to the presence of important operation and maintenance (servicing) instruction in the literature accompanying the appliance.

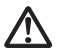

Le point d'exclamation à l'intérieur d'un triangle équilatéral avertit l'utilisateur de l'existence d'instructions d'utilisation et d'entretien (réparation) dans la documentation fournie avec l'appareil.

**WARNING** Indicates a potentially hazardous situation which, if mishandled, could result in death or serious personal injury.

#### When Installing the Unit

- . WARNING: Do not expose the unit to rain or an environment where it may be splashed by water or other
- . Use the unit only with the voltage specified on the unit. Using a voltage higher than that which is specified may result in fire or electric shock.
- . Do not cut, kink, otherwise damage nor modify the power supply cord. In addition, avoid using the power cord in close proximity to heaters, and never place heavy objects -- including the unit itself -- on the power cord, as doing so may result in fire or electric shock. derstand the sackety symbols and messages so you are thoroughly aware of the potential safety hazards.<br>
The socketare of the waster of the such that the suppliest change is interded to alsert the user to the presence of<br> The simulation of determining increases the control of the power and the power state of the power state of the power in the power of the power with the set of the power with the set of the power with the beaching the unit star and the AC outlet and the the MC outlet and contact where the method of the AC outlet and Counterpolar and the AC outlet and contact the AC outlet and contact the AC outlet and the AC outlet and the AC outlet and the **ACNIMG** Included as a potentially hazardous situation which, if mishandled, could<br> **Ann Installing the Unit**<br> **Man Installing the Unit**<br> **Man Installing the Unit**<br>
WARNING: Do not expose the unit to rain or an environment **FINDIMM THE AND THE AND THE THE CONDUP THE CONDUP THE AND THE CONDUP THE AND WARRING THE CONDUP THE AND THE CONDUP THE AND THE CONDUP THE AND THE CONDUP THE CONDUP THE CONDUP THE CONDUP THE CONDUP THE CONDUPTER THE CONDU Then Installing the Unit**<br>
WARNING: Do not expose the unit to rain or an environment where it may be splashed by water or other<br>
WARNING: Do not expose the unit to rain or an environment where it may be splashed by water /hen Installing the Unit<br>WARINNIS: Do not expose the unit to rain or an environment where it may be splashed by water or other<br>WARINNIS: Do not expose the unit to rain or an environment where it may be splashed by water or **Then installing the Unit is in Use Control in the condition and the condition and the sound and the sound y endiversible in the condition in the or electric shock.<br>The planetial in the origin of the present in the origina** WARTINGLUC TO RECT WARTING TO THE CONDUCTED TO THE TRANSPOND TO THE TRANSPOND TO THE TRANSPOND TO THE CONDUCTED TO THE CONDUCTED TO THE CONDUCTED TO THE CONDUCTED TO THE CONDUCTED TO THE CONDUCTED TO THE CONDUCTED TO THE C Use the unit only with the voltage species one in the unit. Using a voltage inginer than that which is specified that kink, otherwise damage nor modify the power supply ocd. In addition, avid using the power such that cont
- Avoid installing or mounting the unit in unstable locations, such as on a rickety table or a slanted surface. Doing so may result in the unit falling down and causing personal injury and/or property damage.
- External wiring connected to the terminals marked with  $\bigwedge$  requires installation by an instructed person.
- The apparatus shall be connected to a mains socket outlet with a protective earthing connection.
- L'appareil doit être branché à une prise d'alimentation avec mise à la terre de protection.
- The socket-outlet shall be installed near the equipment and the plug (disconnecting device) shall be easily accessible.
- The unit is not suitable for use in locations where children are likely to be present.

#### When the Unit is in Use

- unit in this condition as this may cause fire or electric shock. Do not cut, knik, otmewas earange hor moonly the power supply oncid in adomion, avoid using the power and a dot cut, which can adominate or modular the original the forest encock.<br>And as dimension symple that the original
	- · If you detect smoke or a strange smell coming from the unit
	-
	-
	-
- 
- components inside the unit. Refer all servicing to your nearest TOA dealer.
- . Do not place cups, bowls, or other containers of liquid or metallic objects on top of the unit. If they accidentally spill into the unit, this may cause a fire or electric shock.
- Do not insert nor drop metallic objects or flammable materials in the ventilation slots of the unit's cover as this may result in fire or electric shock.

 $\bigwedge$  CAUTION  $\qquad$  Indicates a potentially hazardous situation which, if mishandled, could result in moderate or minor personal injury, and/or property damage.

#### When Installing the Unit

- 
- itself. Operating the unit with a damaged power supply cord may cause a fire or electric shock.
- **EXAUTION** Indicates a potentially hazardous situation which, if mishandled, could<br>
When Installing the Unit<br>
Were plug in nor remove the power supply plug with wet hands, as doing so may cause electric shock.<br>
When unplug **EXALTION** Indicates a potentially hazardous situation which, if mishandled, could<br> **FORMITION** Installing the Unit<br>
• Never plug in nor remove the power supply plug with wet hands, as doing so may cause electric shock.<br>
• **EXALITION** Indicates a potentially hazardous situation which, if mishandled, could<br>
result in moderate or minor personal injury, and/or property damage.<br>
When Installing the Unit<br>
• Never plug in nor remove the power supp power cord connected to the outlet may cause damage to the power cord, resulting in fire or electric shock. When removing the power cord, be sure to hold its plug to pull. **EXECTION** Indicates a potentially hazardous situation which, if mishandled, could<br> **EXECTION** result in moderate or minor personal injury, and/or property damage.<br>
When Installing the Unit<br>
• Never plug in nor remove the **EXALTION** Indicates a potentially hazardous situation which, if mishandled, could<br> **FORM INTERN TERN INTERN INTERN INTERN TEAM INTERNATION** INTERNATION INTERNATION THEORY (THEORY THEORY AND INTERNATION INTERNATION INTERNA **EXECTION INTERET INTERET INTERET INTERET INTERET INTERET INTERET INTERET INTERET INTERET INTERET INTERET INTERET INTERET INTERET INTERET INTERET INTERET INTERET INTERET INTERET INTERET INTERET INTERET INTERET INTERET INTE EXECTION** Indicates a potentially hazardous stuation which, if mishandled, could<br>
• Noter plug in or remove the power supply plug with wet hands, as doing so may cause electric shock.<br>
• Never plug in or remove the power **ACAUTION** Indicates a potentially hazardous situation which, if mishandled, could<br> **Then Installing the Unit**<br>
Near plug in nor remove the power supply pulg with welt hands, as doing so may cause electric shock.<br>
Noten pu **ANNIMENTION** Indicates a potentially hazardous stuation which, if mishandled, could<br> **Then installing the Unit** mediate of minor personal injury, and/or property damage.<br>
Newer plug in nor remove the power supply cord, b **ANDEREE ART AND ANDERE ART AND ANDERE ART AND ANDERE ART AND THE CONSULTER THE CONSULTER THE CONSULTER THE CONSULTER THE CONSULTER THE CONSULTER THE CONSULTER THE CONSULTER THE CONSULTER THE CONSULTER THE CONSULTER THE C** • The mistrimation of the place heavy objects on the unit as this may cause it to fall or break which may result is not place the unit as the unit as the unit as the unit as the unit as the unit as the prover supply cond t When thetalling the Unit<br>
• Never pluging in corrence the power supply plug with wet hands, as doing ao may cause electric shock.<br>
• When upplugging the power supply cont for grass the power supply plug, never put on the c • • Do not operate the unit is in detail the distortion is between period of the sound as the unit for an extended period of the unit for an extended period of the sound of the content with a distorting the unit with the d **• If the may result with a current water supply out the wall AC outlet, a fire may result by the power for dominated to the outlet may realise the may result in the power for dominated to the power for the power cond, th**
- result in fire.
- or in locations generating sooty smoke or steam as doing otherwise may result in fire or electric shock.
- 
- personal injury.
	- prevent it from falling down.<br>· When connecting the unit's nower cord to an AC outlet use the AC outlet with current capacity allowable to
	- the unit.
- rack. **Example 20** in the contract of the contract of the contract of the contract of the contract of the contract of the contract of the contract of the contract of the contract of the contract of the contract of the cont

#### When the Unit is in Use

- injury and/or property damage. In addition, the object itself may fall off and cause injury and/or damage.
- produced at high volume when power is switched on can impair hearing.
- malfunction, which in turn can cause heat to generate and result in a fire.
- In addition, insert the plug in the wall outlet securely.
- cleaning or leaving the unit unused for 10 days or more. Doing otherwise may cause a fire or electric shock.

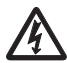

When removing the power cord, be sure to hold its pubg to pull. Five the correct of the prediction and the power supply the predict of the power supply the power supply the power supply of the power supply of the actual t The lighting flash with arrowhead symbol, within an equilateral triangle, is intended to alert the user to the presence of uninsulated "dangerous voltage" within the product's enclosure that may be of sufficient magnitude to constitute a risk of electric shock to persons.

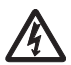

L'éclair accompagné d'un symbole représentant une pointe de flèche à l'intérieur d'un triangle équilatéral avertit l'utilisateur de la présence d'une "tension dangereuse" à l'intérieur de l'enceinte du téléviseur, dont la magnitude peut être suffisante pour constituer un risque de choc électrique pour les personnes.

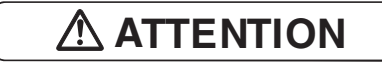

L'appareil ne doit pas être exposé aux éclaboussures ou écoulements et tous objets remplis de liquide, tels que vases, ne doivent pas être sur l'appareil.

## 2. INTRODUCTION

Thank you for purchasing the M-8080D series Digital Matrix Mixer System. This device is dedicated to music, paging, discussion and zone management solutions for Commercial Audio applications. Easy to use and to implement, M-8080D offers state-of-the-art signal processing in a cost effective package.

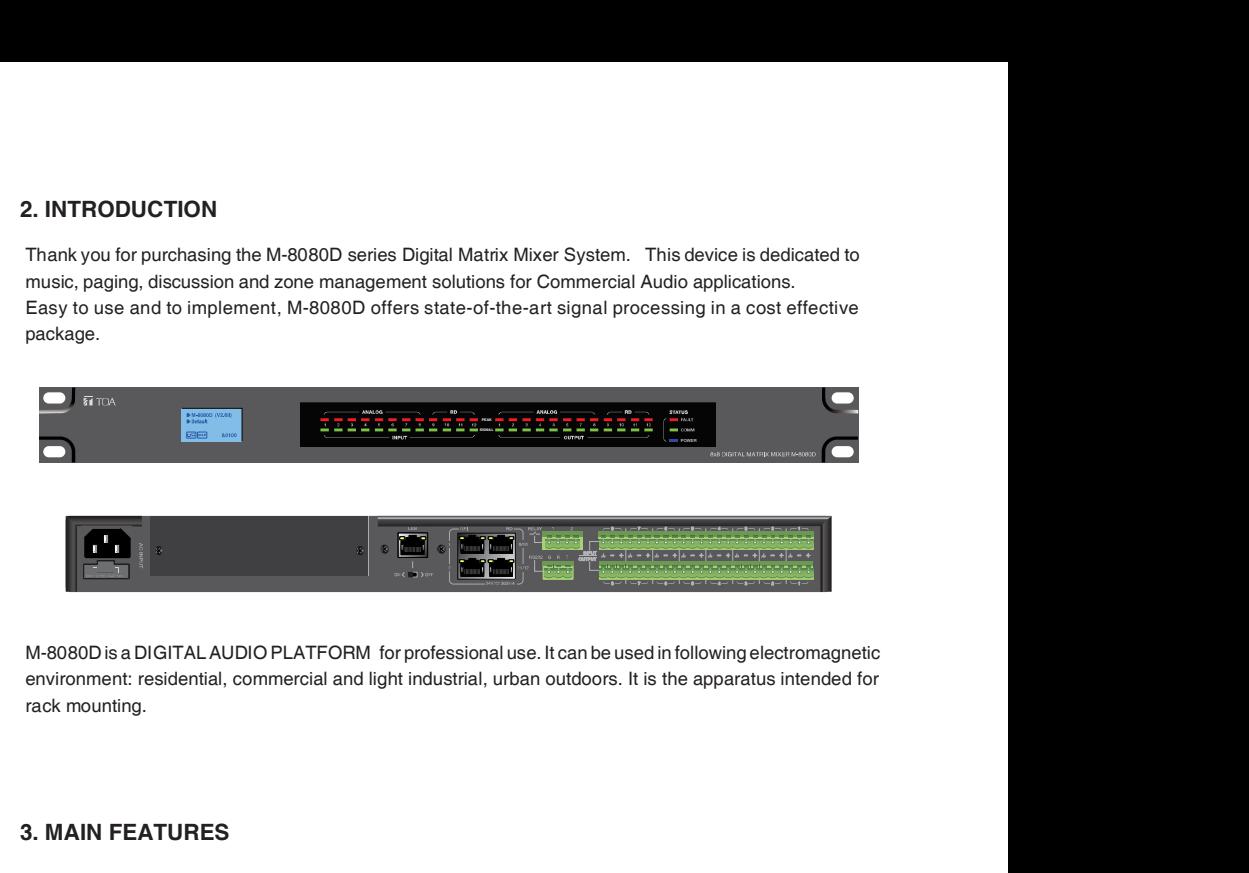

environment: residential, commercial and light industrial, urban outdoors. It is the apparatus intended for rack mounting.

## 3. MAIN FEATURES

## 3.1. DIGITAL MATRIX

Projects using DSP platforms usually require a minimum number of inputs and outputs. This determines the choice of dedicated matrix models. M-8080D offers a large choice of I/O options in order to cover most of applications:

Audio I/O:

- Standard: 8 analogue IN / 8 analogue OUT on rear panel ports of M-8080D.
- Optional: 4 digital IN / 4 digital OUT via remote devices analog I/O.
- Max. System I/O: 12 x 12.

 Optional remote devices with Audio I/O. Consumption on Audio I/O from devices in regards to additional available 4 digital IN / 4 digital OUT per M-8080D.

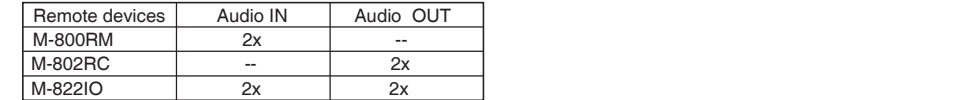

Note:

- Only 2x devices of the above mentioned controllers can be connected physically to 1x M-8080D (available ports).
- 12x12 can be realized by using 2x M-822IO.
- Internal A/D conversion sampling rate 48kHz, Bit rate 24 bits.

## 3.2. DSP FUNCTIONS

M-8080D is intended for non-experts. The system used fix architecture for quick and easy operation. The intuitive GUI utilizes a familiar hardware-like layout to enable a short programming timeline and rapid hardware implementation.

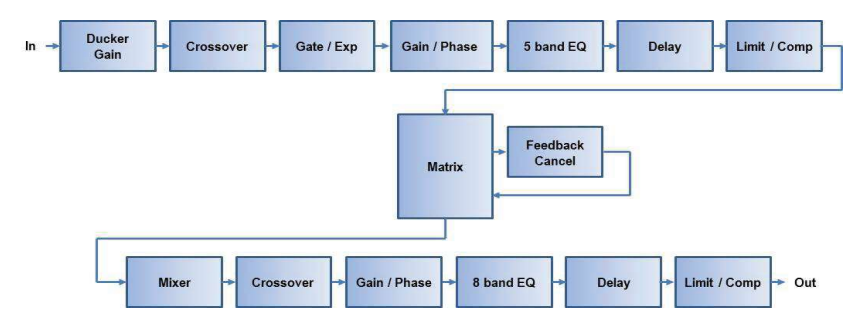

All functions can be configured with the PC Editor Software. Settings can be memorized for easy duplication or modification:

## 3.3. NETWORKS

M-8080D uses two types of network connections:

- RD, based on RS-485 for panel control and AES3 for digital audio transport.
- **TCP/IP** for LAN control.

## Cable connections for Remote Controllers (RD ports)

Use shielded CAT 5e (or better) cable to connect the remote controllers to the RD ports. The maximum transmission distance is 100 meters. If in wall-mounted controllers can be connected to the ground (except the Paging Station), the distance can be increased up to 150 meters.

CAUTION: Never connect a RD port to the router; this can cause damage to the devices.

The port can transmit and receive AES3 plus control signal, the following graphic illustrates the termination and also shows function of each wire pair on the network:

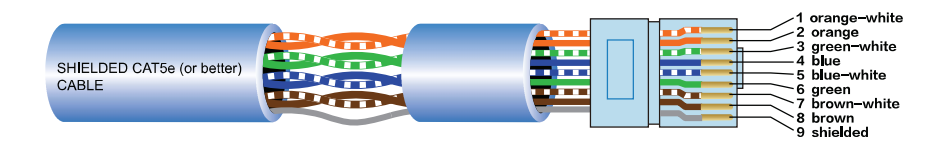

The green pair is reserved for data communications between M-8080D and remote device. Data communication is needed to send configuration information, software update and status information from M-8080D to remote device.

Note: Configuration information of remote device (such LED illuminate status, microphone sensitivity, channel name, etc.) is stored in M-8080D, not in the remote devices. This makes easy to swap for a new remote device without losing the configured information.

The orange and blue pairs carry two channels each of balanced differential AES3 digital audio. TX refers to audio that the remote device sends to M-8080D, RX refers to audio that remote device receives from M-8080D.

The brown pair provides 24VDC power and ground for the remote device.

Pins meaning of RD port:

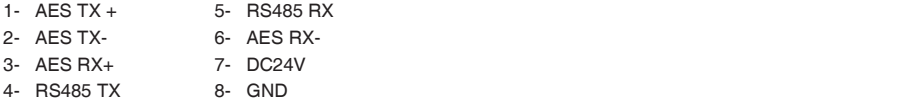

## Environment:

The M-8080D can be programmed by using the software editor available with the device. It works with Windows7 above.

## Attention:

a. In order to use the software. M-8080D and the PC must be in a LAN environment.

b. At the moment, all must be connected to a network router by CAT5 cable.

## Connection Example:

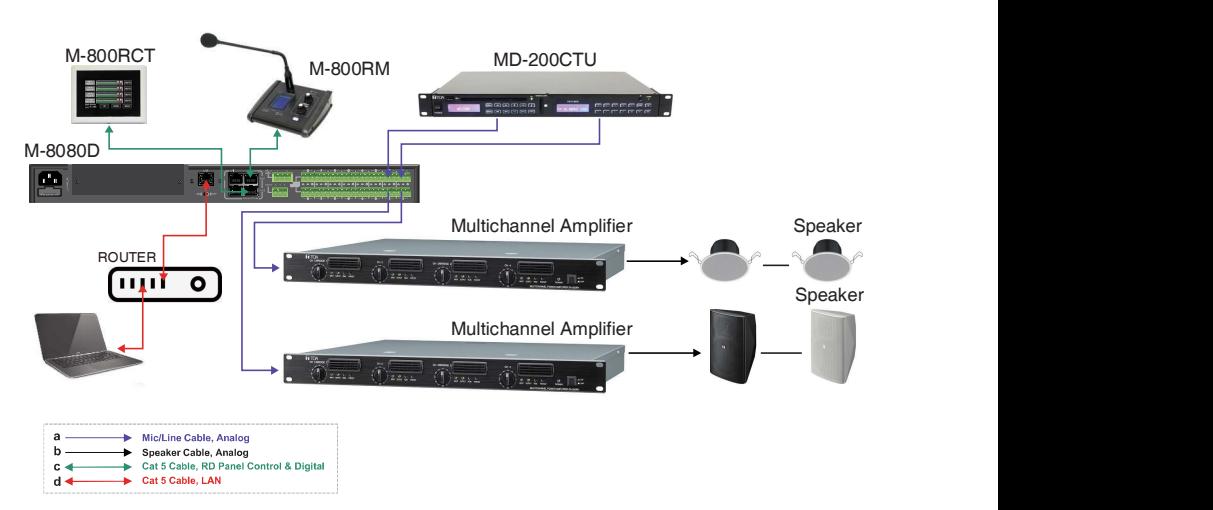

## 4. FRONT PANEL DESCRIPTION

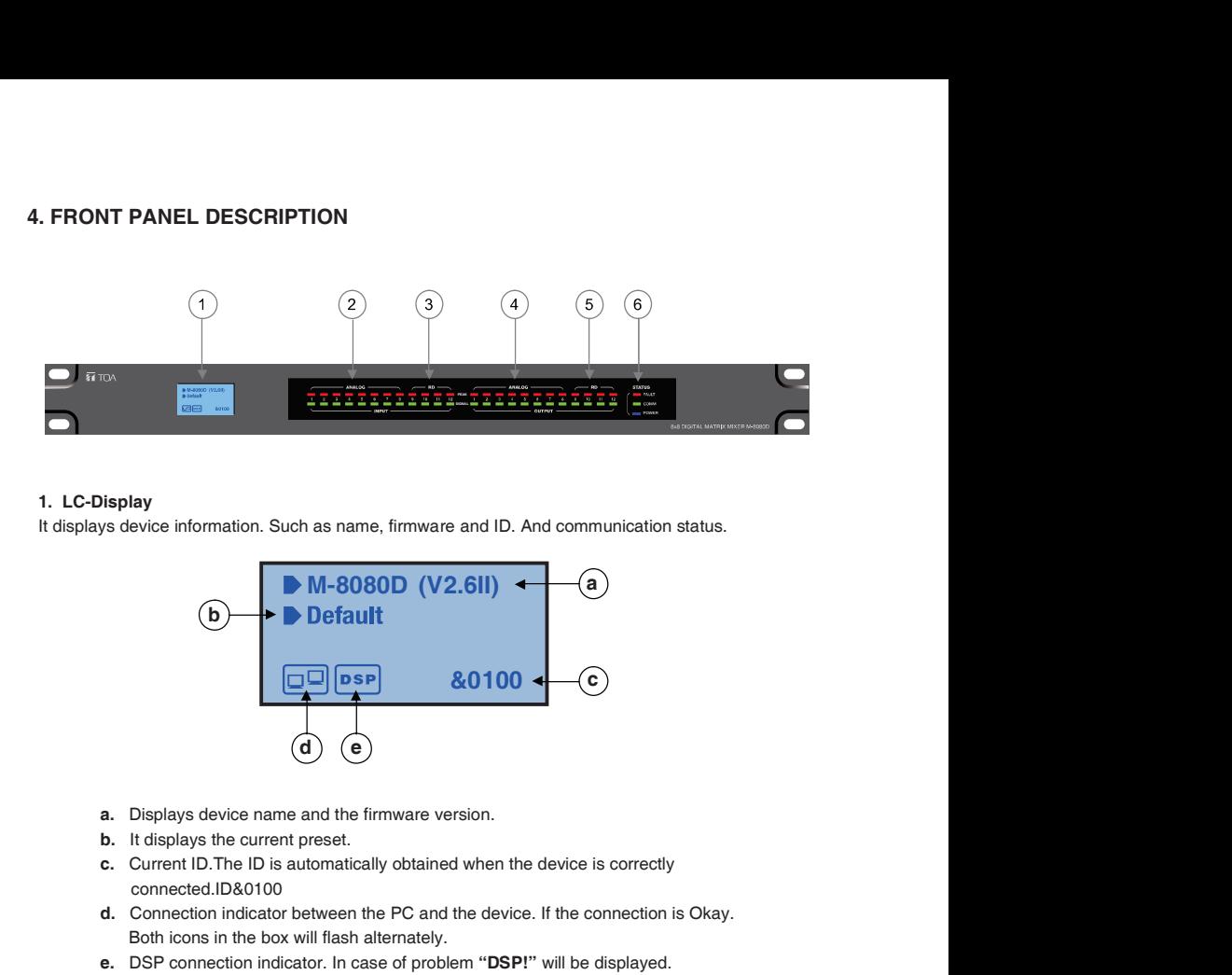

## 1. LC-Display

It displays device information. Such as name, firmware and ID. And communication status.

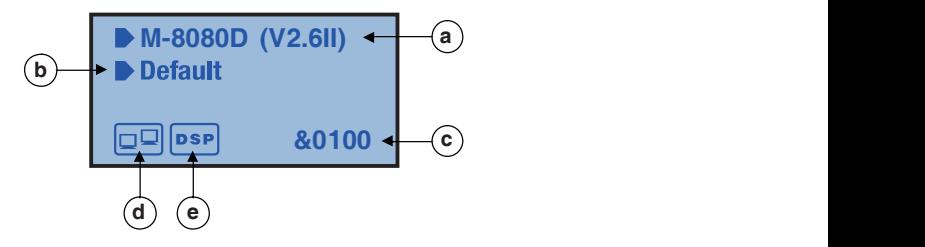

- a. Displays device name and the firmware version.
- b. It displays the current preset.
- c. Current ID.The ID is automatically obtained when the device is correctly connected.ID&0100
- d. Connection indicator between the PC and the device. If the connection is Okay. Both icons in the box will flash alternately.
- e. DSP connection indicator. In case of problem "DSP!" will be displayed.

## 2. ANALOG

Analog input indicators. The Green LED indicates presence of signal, the Red LED indicates signal clipping of the corresponding input.

## 3. RD

RD digital input indicators. The Green LED indicates presence of signal, the Red LED indicates signal clipping of the corresponding input.

## 4. ANALOG

Analog output indicators. The Green LED indicates presence of signal, the Red LED indicates signal clipping of the corresponding output.

## 5. RD

RD digital output indicators. The Green LED indicates presence of signal, the Red LED indicates signal clipping of the corresponding output.

## 6. STATUS **Andrew State Contract Contract Contract Contract Contract Contract Contract Contract Contract Contract Contract Contract Contract Contract Contract Contract Contract Contract Contract Contract Contract Contract**

## • FAULT

Red LED indicating a malfunction of the DSP. The information is relayed on the LC-Display.

## • COMM

Green LED indicating the communication status between the PC and the device. The LED blinks during data transfer. It remains off in case of problems.

## • POWER

Blue LED indicating that the unit is powered.

# 5. REAR PANEL DESCRIPTION

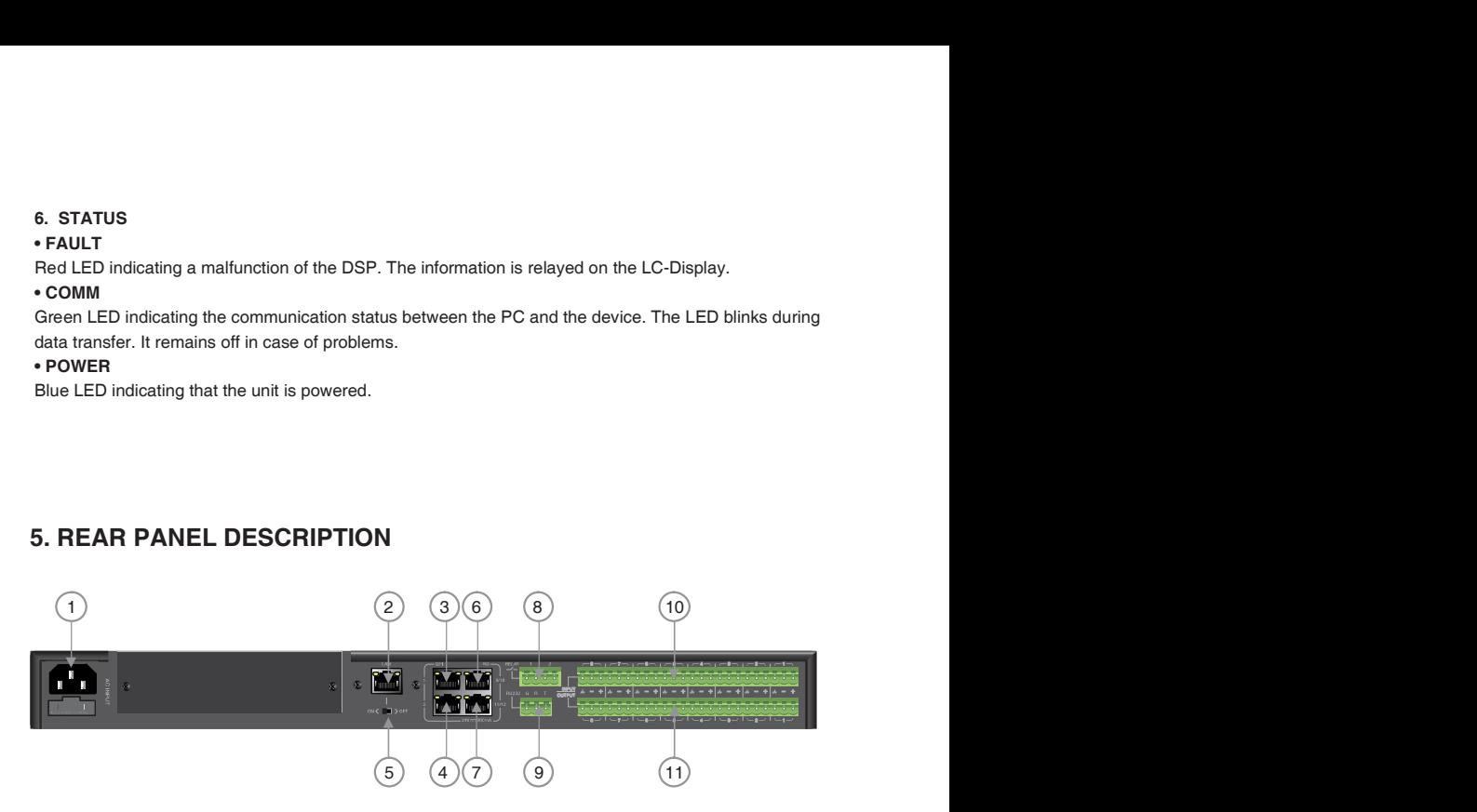

## 1. Power Socket

The power socket must be used with accessory cord.

The supply voltage is between 100 V and 240 VAC, 50-60 Hz, depending on countries.

The socket includes the fuse compartment. When changing it, make sure to replace it with a model of the same characteristics.

## 2. LAN

Port for the Ethernet connection, 10/100M adaptive, with DHCP function. The plug includes two LEDs, a green one indicating the good connection to the network and a yellow one indicating the good data transmission. • If the yellow LED turns Off, there is a transmission problem. If On, with Green LED Off, the device has

detected the network, but there is no connection.

• If the Green LED is on, the network connection is correct.

## 3. GPI 1 Port

This function is used to control the input / output priority / mute all outputs of channels 1-8, The details please see the Page 26.

## 4. GPI 2 Port

The function of this port is the same as that of GPI 1, The details please see the Page 26.

Note: The open voltage of GPI is 1.5V, and the open resistance is 200Ω. It is only used for relay or switch control.

## 5. ON/OFF SW

Switch on assign Ethernet to the LAN port .

## 6. RD 9/10

RD Port to connect remote device accessory such as M-822IO, M-802RC, M-800RM, M-800RC, M-800RCT and M-804EX.

This port transmits and receives AES3 digital audio plus control data.

M-822IO for instance, includes A/D and D/A converters for two I/O assigned to channels 9 and 10.

## 7. RD 11/12

Similar to port RD 9/10 (6) but assigned to channels 11 and 12.

## About M-8080D RD port expansion:

Can use M-804EX / M-800RCT / M-800RC to expand the RD port of M-8080D. Each M-8080D RD port can support up to 1pc M-804EX or 4pcs M-800RCT / M-800RC.

Note: 1x M-804EX can be added exclusively.

Application Examples<br>M-8080D

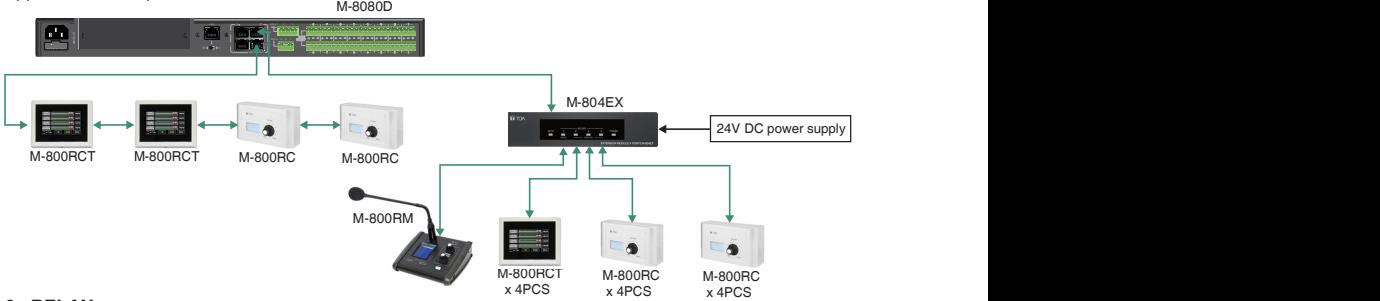

## 8. RELAY **Example 20** and 20 and 20 and 20 and 20 and 20 and 20 and 20 and 20 and 20 and 20 and 20 and 20 and 20 and 20 and 20 and 20 and 20 and 20 and 20 and 20 and 20 and 20 and 20 and 20 and 20 and 20 and 20 and 20 and

Dry contacts where ON/OFF status can be individually controlled in the System menu (Please refer to page 23).

They are generally used as switches for third party electrical equipment.

Attention: withstand voltage: 24V DC, control current: Under 500mA.

## 9. RS232

This interface is used to remotely control M-8080D parameters, such as a Preset change or a modification of the gain for one channel.

Please refer to Appendix page 40 to consult the cod e table.

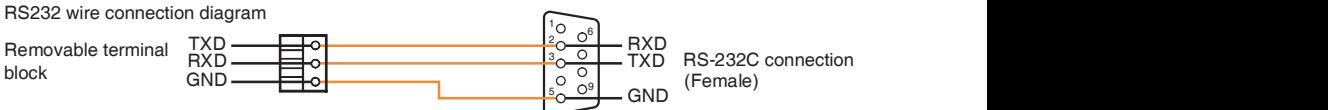

## 10. INPUT

Euroblock connector including 8 balanced analog inputs.

## 11. OUTPUT

Euroblock connector including 8 balanced analog outputs.

# 6. M-8080D CONNECTION

Software Function Introduction

Once the connection is completed. Open the M-8080D System Controller. The initial page shows as below:

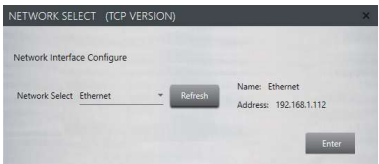

Click Enter to open the software.

### Attention:

1) After firmware is updated, the machine will automatically restart. After temporarily changing the router,

it is recommended to restart the PC control software.

work with DHCP function. 2) Regarding the IP address connection, it should use the internal LAN of the router, the router + PC should

#### 1. System Introduction

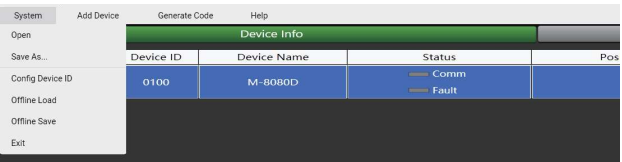

Open: Load local preset files.

Save As: Save current preset to local, Press this button to save all current presets (except the preset list data). Config Device ID: Customize device ID. The ID shall be always "0100" .

**Offline Load:** Only for TOA technicians to offline analyze whether the user preset files are correct.

**Offline Save:** Only for TOA technicians after offline editing, save preset to local.

Note: M-800RM (only) cannot save offline.

Exit: Quit the software.

Note: The Preset which was active before power off will be reloaded when power on the device.

## 2. Add Device Introduction

Click Add Device and select Add Online device. The system will automatically search for all online devices and appear in the list.

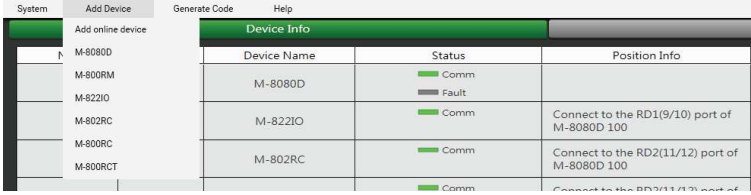

There are 7 kinds of machine in the Matrix system. You can select any device to input ID to view this device parameter (like Demo ).

## Attention:

M-8080D: The device can only enter 4 digits (ID with last two digits 0 and less than 8100).

M-800RM / M-822IO / M-802RC: The device can only enter 4 digits (The last two digits are 50, 60, 90, A0, B0, C0, D0, E0, and less than 81E0 ).

M-800RC / M-800RCT: The device can only enter 4 digits (Only the penultimate second digit is 5, 6, 9, A, B, C, D, E. The penultimate digit is less than 9 and less than 81E9 ).

Press Refresh to scan the devices.

After adding to the device list, enter the following page:

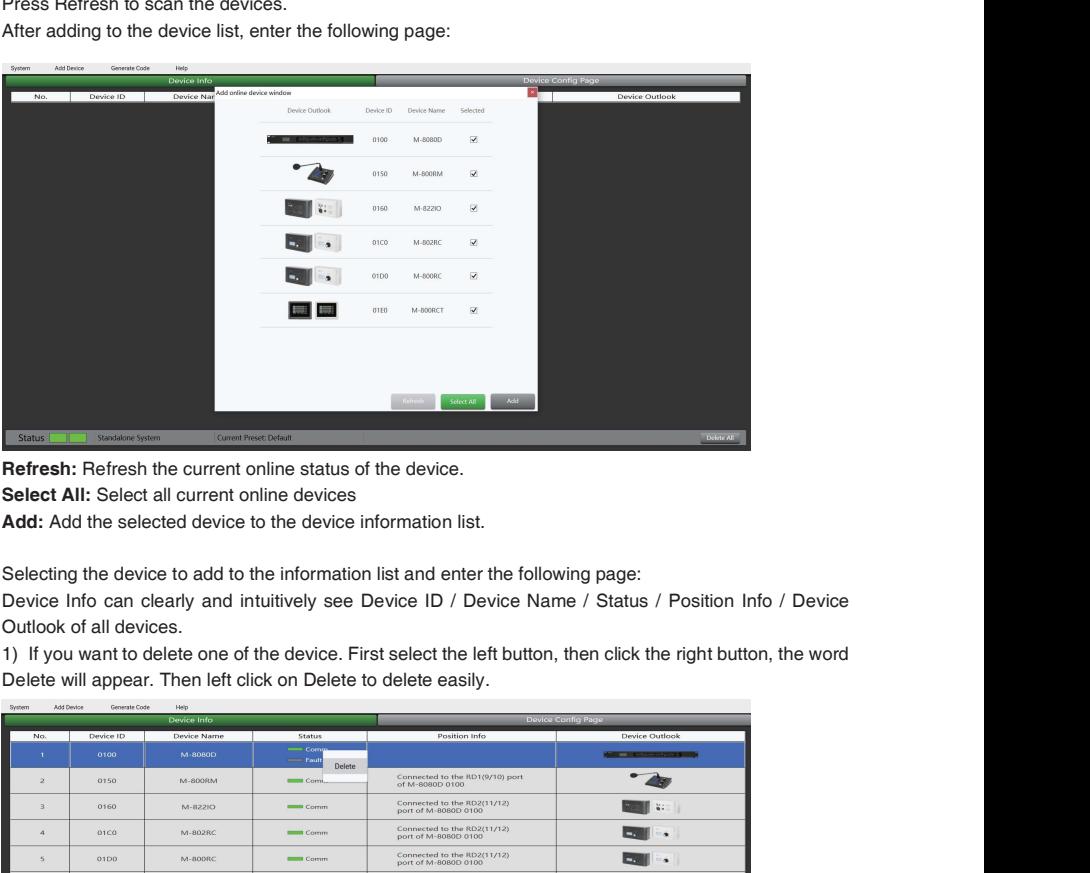

Refresh: Refresh the current online status of the device.

Select All: Select all current online devices

Add: Add the selected device to the device information list.

Selecting the device to add to the information list and enter the following page:

Device Info can clearly and intuitively see Device ID / Device Name / Status / Position Info / Device Outlook of all devices.

Delete will appear. Then left click on Delete to delete easily.

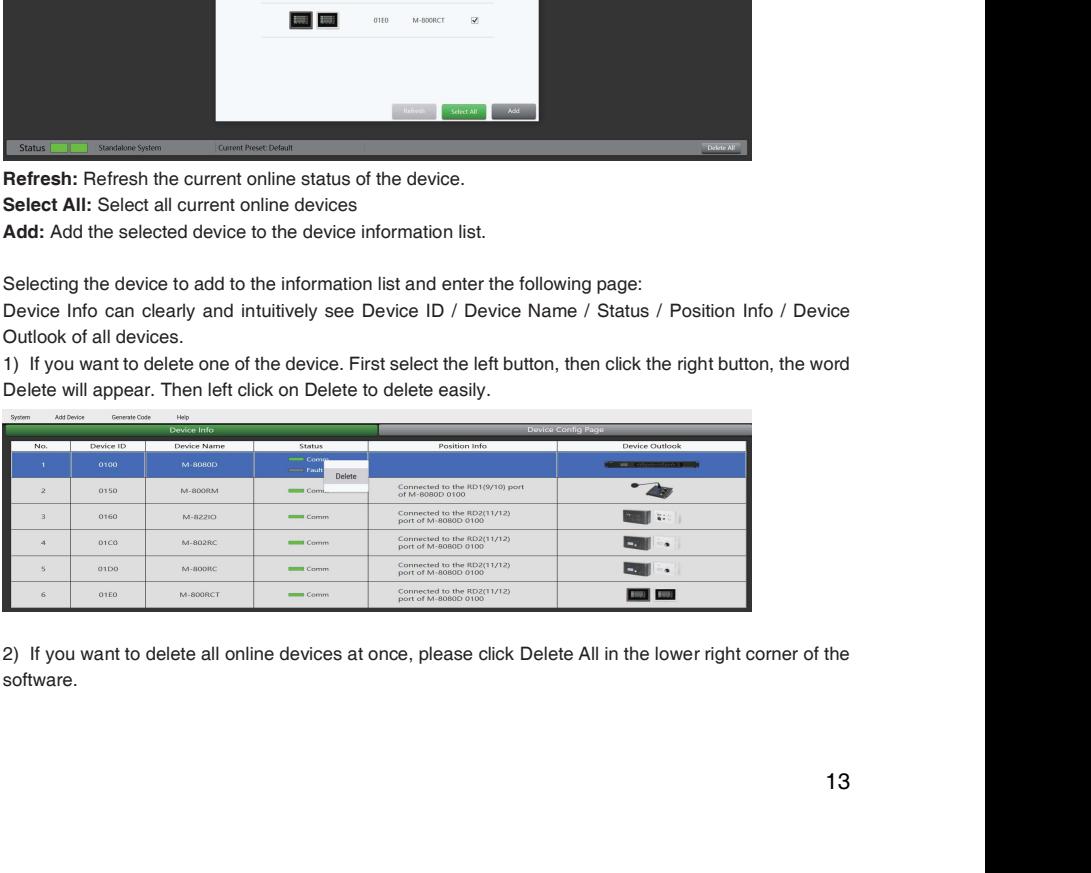

software.

## 3. Generate Code

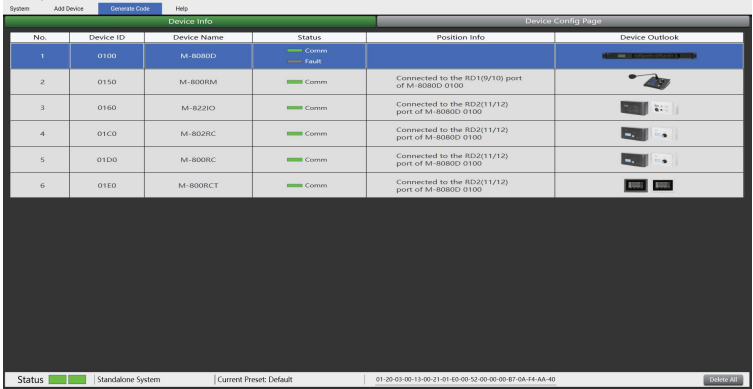

When performing any function operation, press this button and the corresponding command will be displayed below the software.

## 4. Help

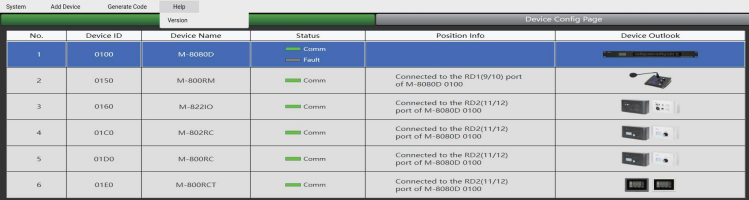

Click the Help , a pop-up window will display the information of the current software.

# 7. SOFTWARE EDITOR

## 7.1. INPUT DSP CHANNEL

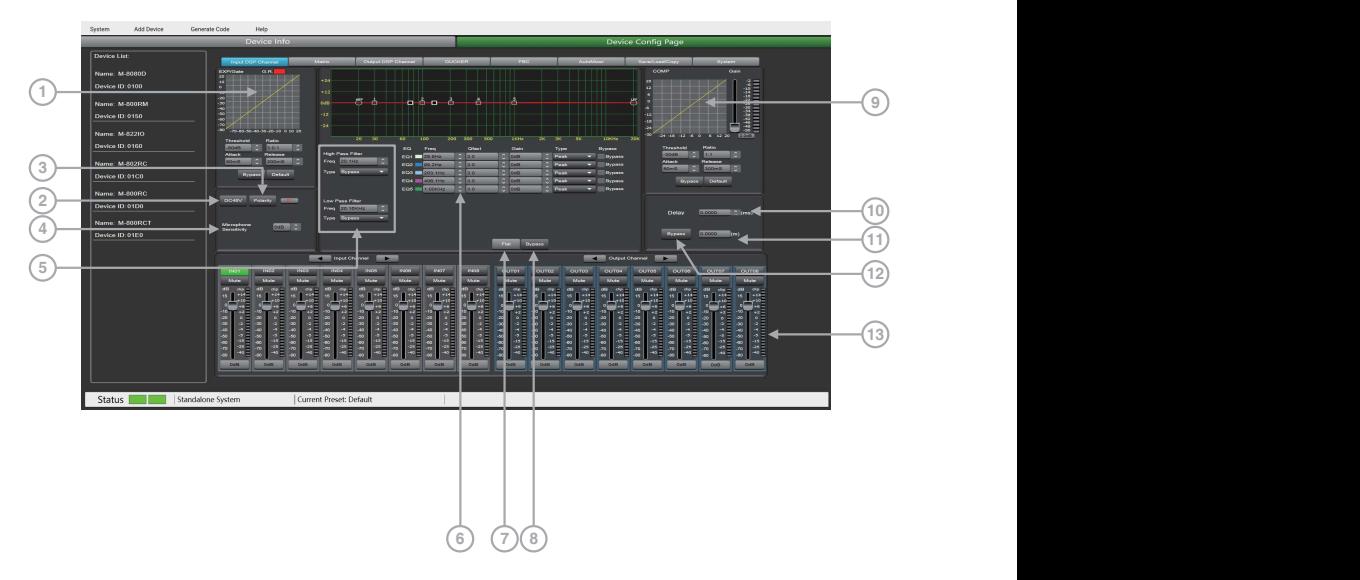

1. EXP/Gate: The gate attenuates signals below the threshold value, and allows signals above the threshold value to pass. When the signal is beyond the threshold, the output signal remains identical to the input signal. By adjusting the value of the ratio to its maximum, the Expander is transformed into a Noise Gate.

Threshold: -80dB to +20dB.

Click this button to set the noise gate trigger level of the selected channel.

Ratio: Gain ratio between the input signal and the amplified signal, from 1:1 to 10:1

Attack: reaction time when the signal is above the specified threshold, from 10 to 150 ms.

The attack time is how long it takes the gate to fully open once this threshold has been reached.

Release: reaction time of the Expander when the signal passes below the specified threshold from 10ms to 1000 ms.

Bypass: Press this button, the function of this area is invalid. Default: Restore this area to default settings.

2. DC48V: Note this button is only used for external condenser microphone, otherwise it may damage your device, 48V phantom power for electric microphone.

3. Polarity: inverts the phase of the signal by 180°.

4. Microphone Sensitivity: Input sensitivity for a microphone, from -48dB to 0dB.

5. EQ: High Pass Filter and Low Pass Filter: Those filters are used to eliminate non necessary frequencies above and below the signal spectrum, in order to avoid any background noise generation due to multi-processing. For instance, a voice microphone will be set to 100Hz for the High Pass and 4kHz for the Low Pass. **5. EQ: High Pass Filter and Low Pass Filter:** Those filters are used to eliminate non necessary<br>frequencies above and below the signal spectrum, in order to avoid any background noise generation<br>due to multi-processing. F

Freq: Cut-off frequency Type: Filter type

## 6. Parametric EQ

The equalizer is used to compensate or alter the spectral characteristics of the signal in order to obtain the flattest possible frequency response. The module here is a parametric 5 bands EQ.

a ) Freq: central frequency of the filter between 19.7Hz and20.16kHz.

b) Ofact: selectivity of the filter(Q). Greater is the value, thinner is the processed part of the spectrum. Can be adjusted from 0.4 to128.

c ) Gain: Gain or attenuation of the center frequency, from -18dB to +18dB.

d ) Type: Filter type, Peak / Low / High.

general 'Bypass'.

7. Flat: All parameters are reset to the factory settings.

8. Bypass: the signal is not processed and skips to the next processing module.

Filters can be set manually by entering alphanumeric values, or graphically by clicking directly on the frequency response diagram and moving the mouse while holding the button pressed.

## 9. Comp:

A compressor can limit the dynamics of a signal beyond a certain level. When the signal exceeds the Threshold it is compressed in a ratio greater than 1. Below the Threshold, input and output signals remain the same. By adjusting the ratio to its maximum value, the compressor is transformed into a limiter.

a ) Threshold: Threshold from which the signal is compressed, from -30dB to +20dB.

b) Ratio: Compression ratio. For instance, a 4:1 ratio means that the input level is 4dB above the threshold, the output signal will be 1dB above this threshold. The ratio value can be set from 10:1 to 1:1.

c ) Attack: Reaction time of the compressor when the signal is beyond the specified threshold. From 10 to 150ms.

d ) Release: Reaction time of the Compressor when the signal is below the specified threshold, from 10ms to 1000ms.

e ) Bypass: Press this button, this area function is invalid.

f ) Default: Restore Compressor parameters to default.

g ) Gain: Adjust the volume level after passing the compressor.

10. Delay: A delay can be set for each input up to 1361.2916ms. It can be used for sound/video synchro applications or phase adjustment.

11. m means step: It adjust the delay distance according to the actual location of multiple audio sets.

12. Bypass: The signal is not processed and skips to the next processing module.

## 13. Input / Output channel

a ) Activation (IN/OUT): Activate the Input/Output to edit the functions.

You will be automatically routed to Input/Output DSP Channel.

b) Mute: Mute the signal.

c ) Fader: Adjust the volume of this channel.

#### d ) How to modify the channel's name.

- Double click the channel's name.
- Input the individual name you want to modified.
- Press "Enter" button on the keyboard.

Attention: In case of M-800RCT, the individual name setting is not transmitted automatically to the device. Use the seperate Setting page of M-800RCT for setting individual names to be transmitted and indicated on M-800RCT.

## Function Example:

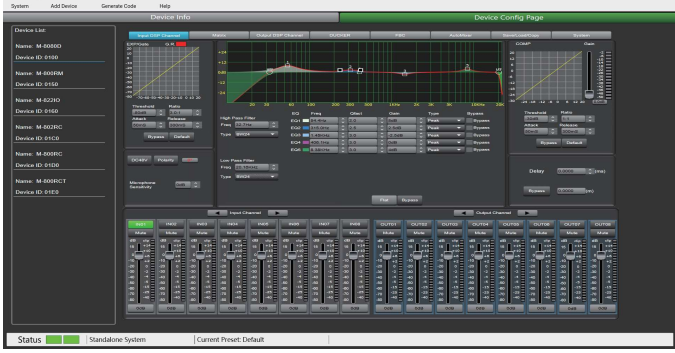

Adjusting the high-pass filter to 32.7Hz. Type is adjusted to BW24. Drag EQ1 to 54.4Hz and adjust the Q value to 2.0. Gain up to 8dB. Drag EQ2 to 315Hz. Q value is adjusted to 2.5. Gain to 2.5dB. EQ3 type to 1.45kHz The Q value is unchanged. The gain is attenuated to -2.5dB. The EQ4 type is adjusted to 406.1Hz. The Q value / gain is unchanged, and the EQ5 type is adjusted to 8.38KHz. The Q value does not change and the gain reaches 4dB.

## 7.2. MATRIX

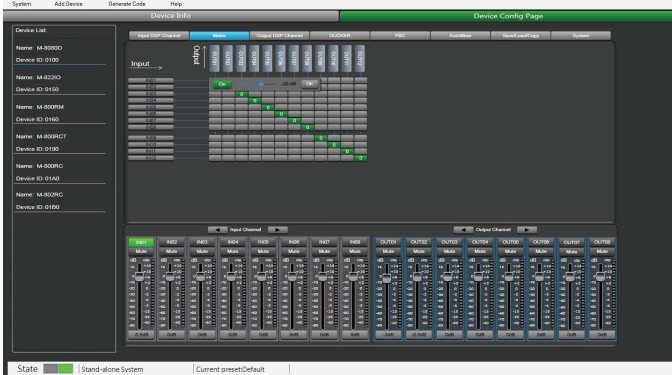

This part of the software is used to route inputs through a graphical representation as a matrix. By clicking on the gray boxes several inputs can be assigned to several outputs. If the connection is active the box turns green, otherwise it remains gray.

The matrix can route 12 input signals to 12 separate outputs. One talks about a 12×12 matrix.

IN(OUT) 01 to IN(OUT) 08 are analog I/O available on the rear panel. In(OUT) 09 to IN(OUT) 12 are digital I/O (RD ports) and are converted to analog signals.

### Attention:

After the M-800RM is connected, the corresponding output is automatically turned off . The purpose is to avoid: no broadcast but also has output.

## Function Example:

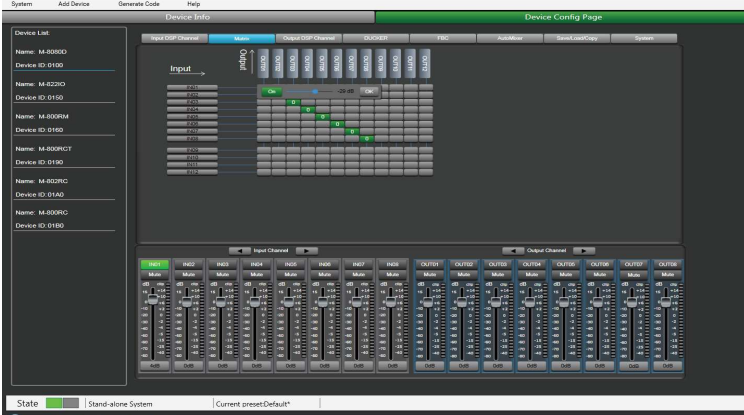

Assign input 1 to output 1, when the sound is adjusted to -29dB, press OK. The sound of channel 1 will be adjusted to -29dB.

## 7.3. OUTPUT DSP CHANNEL

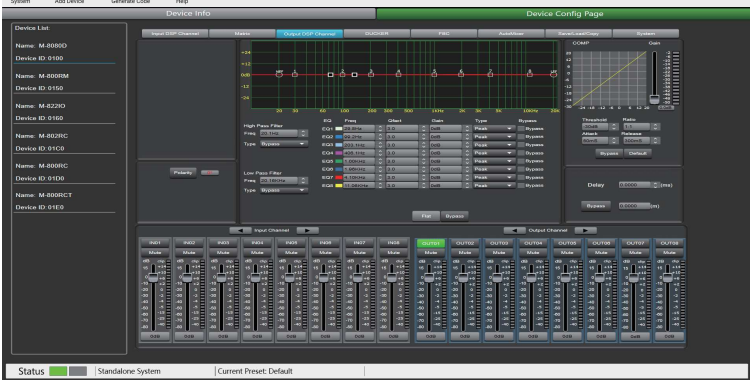

Same menu as the Input DSP Channel ,without the Expander/Gate section. The parametric EQ features 8 bands here, instead of 5 bands for the inputs. Please refer to the introduction of Input DSP Channel.

## Function Example:

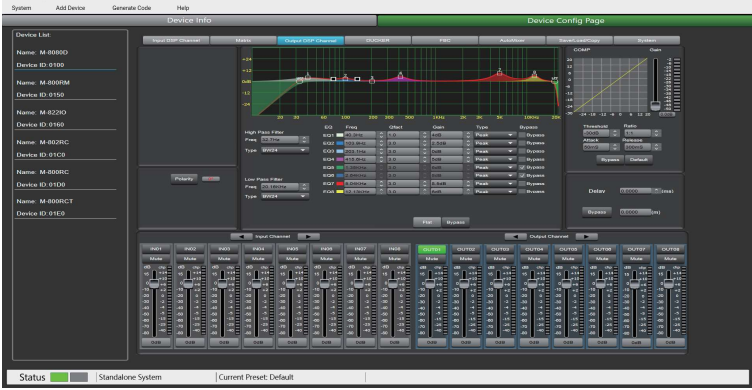

Adjust the high-pass filter / EQ point to the corresponding parameter, which is the same as Input DSP. The waveform in the EQ diagram will also change accordingly.

## 7.4. DUCKER

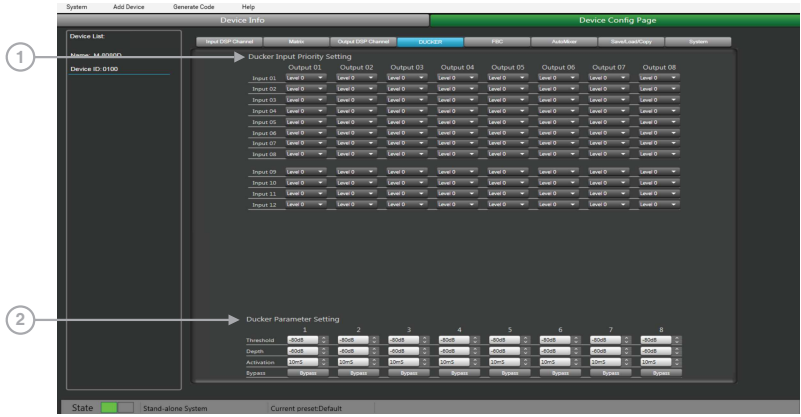

The principle of the Ducker is to attenuate one or several channels when priority signals are activated. The main applications are automatic speech for conference or priority messages.

E.g.Use the host microphone signal to control the background music volume. The host automatically reduces the background music volume when speaking. After the speech, the volume of BGM music is automatically restored.

#### 1. Ducker Input Priority Setting

Each input corresponds to each output. This area is used to set the priority of input audio 0 - 15. Higher level (higher number) has higher priority.The highest level is 15.

## 2. Ducker Parameter Setting

Threshold: threshold of attenuation. From 0dB to -80dB. Depth: depth of attenuation.

Activation Time: Velocity of gain change to attenuate inputs.

BYPASS: The signal is not processed and skips to the next processing module.

#### Function Example:

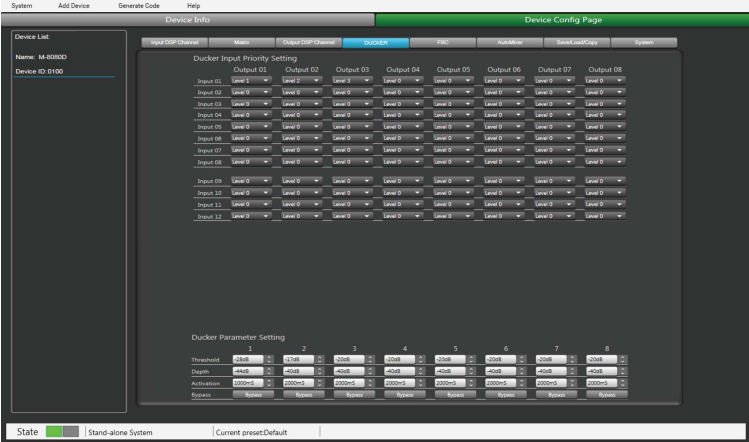

The current setting sets channel 1 to level 1, channel 2 to level 2, and channel 3 to level 3. At the same time, the Threshold, depth, and Active time are set at the bottom of the page. The audio source will be output according to the previously set priority and other parameters.

## 7.5. FBC (FEEDBACK COMPRESSION)

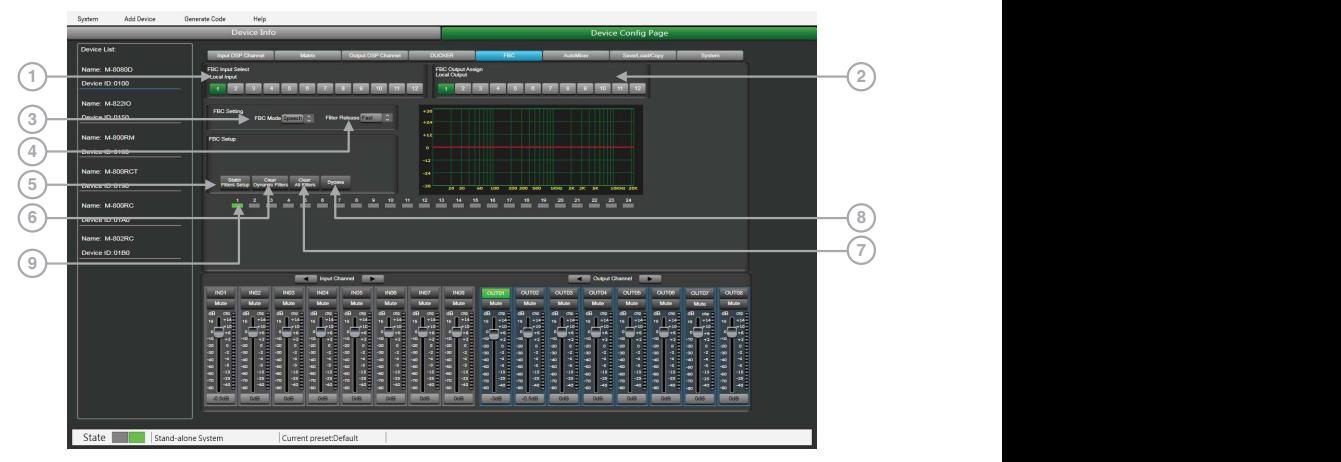

FBC (Feedback compression) function can effectively suppress howling expansion volume, ensure voice transmission quality, high fidelity, and clear sound.

The dynamic filter and the static filter function the same. Used to remove devices above or below a certain frequency.

To increase or decrease a range of frequencies in sound by passing them through. The differences between them are:

1. Static filters do not clear filters like dynamic filters. The frequency points that have been captured are fixed in position.

2. The dynamic filter will be automatically eliminated, and the captured frequency is not fixed.

Even in poor environments, it can greatly suppress the howling and can effectively prevent burn out audio equipment and speakers.

## 1. FBC input Select

There are 12 inputs to choose from. When the corresponding input is lit, the filter of this channel will work. The default is a dynamic filter. The 1-24 light will turn green.

#### 2. FBC Output Assign

There are 12 outputs to choose from. When the corresponding output is lit, the filter of this channel will work. The default is a dynamic filter. The 1-24 light will turn green.

#### FBC Setting:

3. FBC Mode: Speech & Music is suitable for meetings and music occasions, howling and clearing are automatically captured.

4. Filter Release: Fast / Mid / Low. Click here to determine the speed of dynamic filter elimination. Fast / Mid / Slow.

#### FBC Setup:

5. Static Filters Setup: The default is a dynamic filter (the indicator is green). Click Static Filter Setup to switch to static filter (the indicator light is red).

#### 6. Clear Dynamic Filters: Initialize all dynamic filters.

The automatic elimination time of dynamic filter has time limit of 2s~3s.

At this time, you can press this button to remove immediately.

7. Clear All Filters: Initialize all dynamic and static filters.

8. Bypass: Bypass this area function.

9. 1 - 24 indicators: Once the system detects the frequency for processing, if it is set as a static filter, the indicator boxes 1 to 24 turn red, and the filtering effect is reflected on the graph. For dynamic filters, attenuation will also appear in the graph and indicator box lit in green.

Attention: Because the M-800RM are used for broadcast, The input RD9/10 of FBC page would cancel automatically when M-800RM insert to RD9/10. The FBC function has no effect at this point.

After the M-800RM is connected, the corresponding output is automatically turned off . The purpose is to avoid: no broadcast but also has output.

#### Function Example:

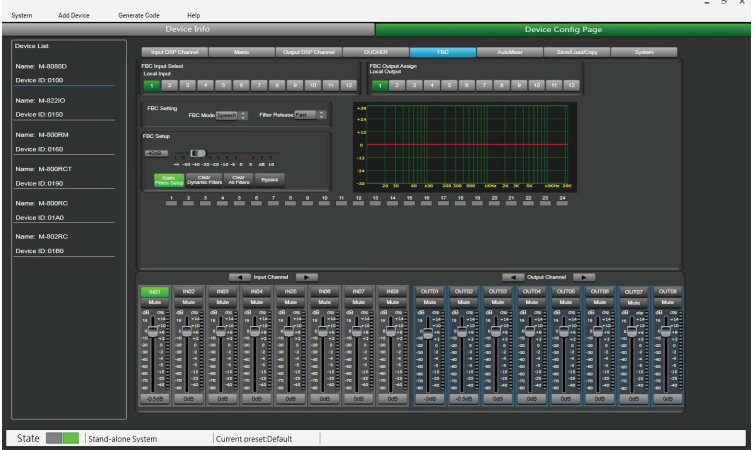

Turn on local input / output 1. The corresponding input signal is sent to the FBC module for processing, and the corresponding button is lit to output the signal after FBC processing to the corresponding output channel. Click "Static Filter Setting" to enter the static filter setting mode.

Set the volume of all input channels to the required level and turn on the microphone. Manually gain FBC until howling occurs, in this mode the FBC module will automatically use a static filter. (Static filter indicator is red)

## 7.6. AUTO MIXER

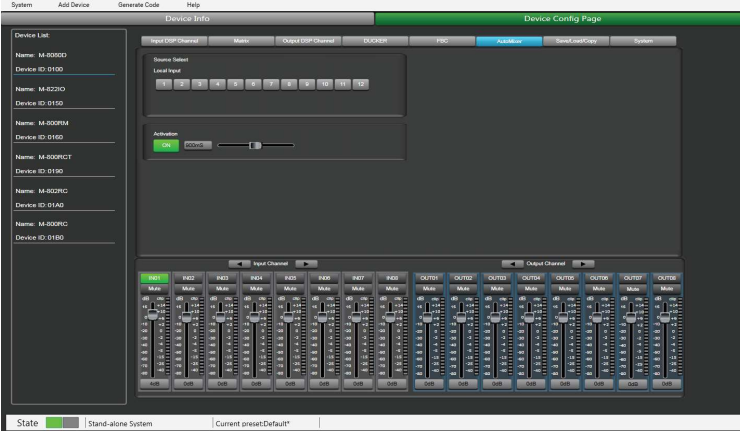

The Auto mixer automatically controls the gains of multiple microphones in real time, dramatically reducing feedback, noise and comb-filtering from adjacent microphones. It maintains a consistent system gain, even when multiple speakers are talking simultaneously, and makes perfectly matched crossfades, without any signal compression.

## Source Select

Local Input: selection of input channels (1-12) to be processed.

## Activation Time

Set the start mixing time of the signal of the selected input channel. Push ON to activate the time setting, and use the horizontal fader to set the time value.

#### Function Example:

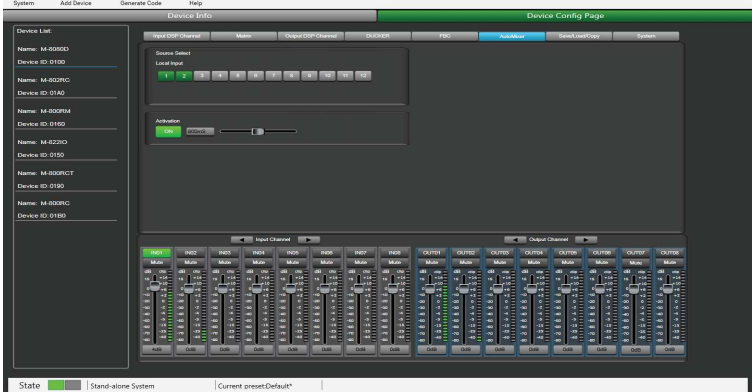

Add the local input CH 1 and CH2 open setting to the automatic mixing function. Input the audio source from two channels. Click the ON button of Active Time and push the fader to set the start mixing time of the CH 1 and CH2 signal. For example, drag the fader to 900ms, the sound source of channel 1 will be at 900ms, and the mixing function is added.

## 7.7. SAVE / LOAD / COPY

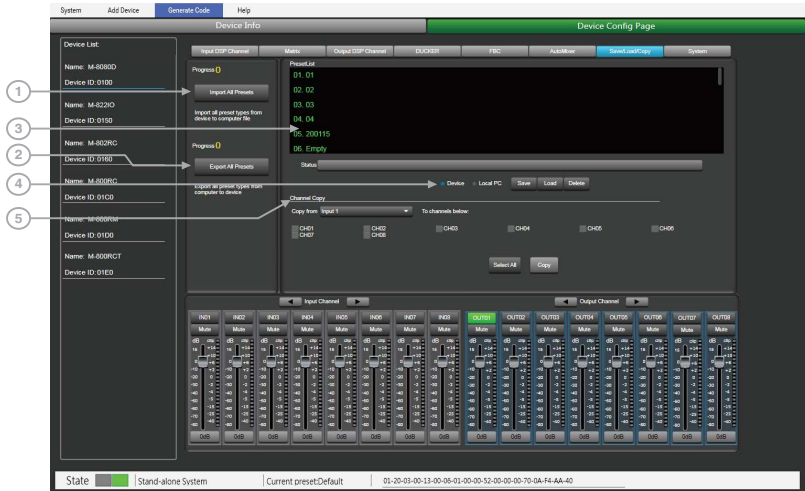

This menu is used to manage the backup parameters. These data can be stored directly in the internal memory of host as a preset. Its memory contains a total of 16 presets.

1. **Import All Preset:** Import all preset types from device to computer file.

2. Export All Preset: Export all preset types from computer to device.

3. Preset List: The preset list shows all saved presets. The status below shows the current operating status.

#### 4. Device / Local PC

Note: 1. System save (save all parameters except preset list) and ROM (M-8080D stand-alone preset saving), it need to be saved separately.

2. After the system preset is exported, it will be overwritten when reloaded.

### a ) If Device is selected

-Load: First to select a preset, click OK to load, wait a few seconds until finished.

-Save: Select a preset in the preset list, then customize the name, Click Save button, and the modification will be successful.

-Delete: Select a preset and click Delete, the preset will be deleted.

#### b ) When Local PC is selected

-Load: Select Local PC and click Load, indicating that the preset will be loaded locally from the computer.

-Save: When Local PC is selected, click Save to save the current preset to the computer.

#### 5. Channel Copy

Input / output channels  $(1-12)$  can be selected and copied to any channel  $(1-8)$  in the check box. Select All: Click this button, all CH1~CH8 will be selected

Copy: After selecting the input / output channel to any other channel, click Copy, and the parameter copy is successful.

## Function Example:

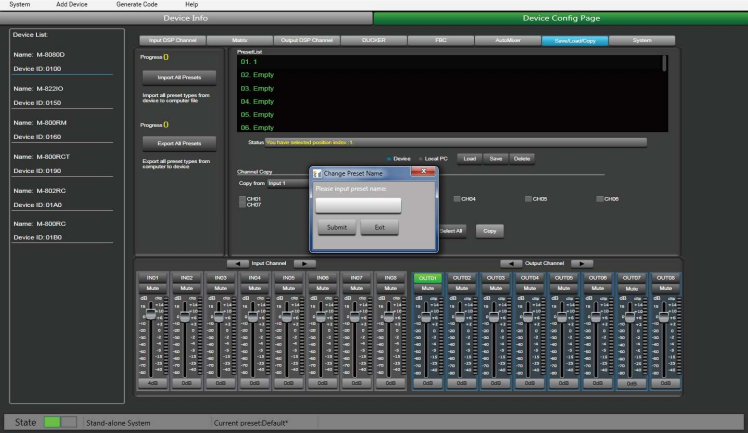

Save current preset to device

- 1) Select Device and click Save button.
- 2) Enter the preset name in the pop-up window.
- 3) Click Submit button to save the preset.

Note:The preset list are saved separately and are not included in the system saving.

#### Function Example 2:

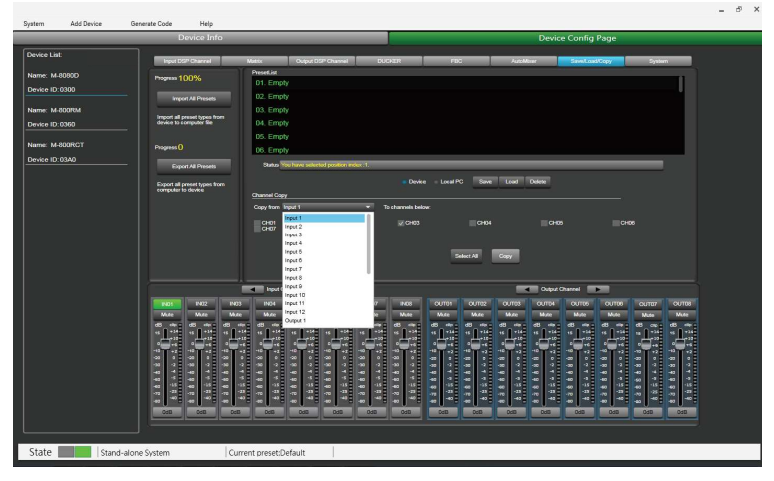

Select the input channel Input1 to copy to CH03. Click the COPY button, the parameters of input channel 1 will be copied to CH03.

## 7.8. SYSTEM

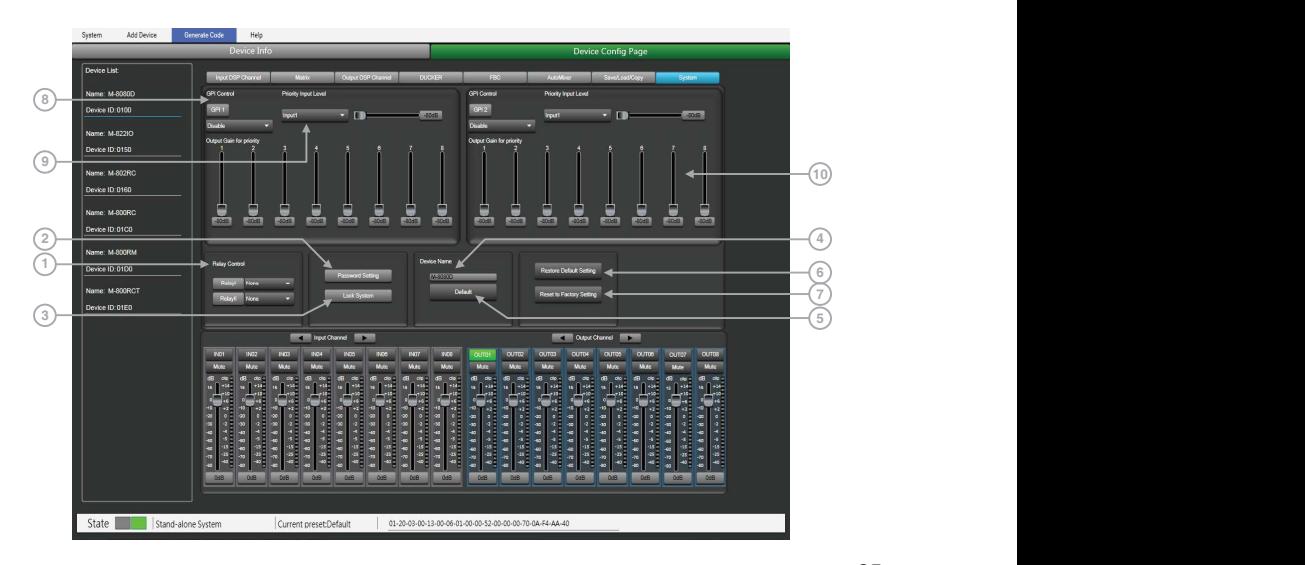

1. Relay Control: It is used to control external devices. Allow end users to control their actions.

2. Password Setting: Press this button to modify the password.

3. Lock System: Press this button to lock the system. It is locked at this time, you need to enter the password to unlock, if you forget the password, you can use the super password MA88 to unlock.

4. Device Name: You can customize the device name here. After modification, press the Enter key to easily set.

5. Default: Change device name to default setting M-8080D.

6. Restore Default Setting: Restore all setting to default settings.

7. Reset to Factory Setting: Clear all settings, include default settings.

#### 8. GPI Control:

For easy control of I/O priority (GPI function is top priority) and the volume of the selected I/O. Note: The open voltage of GPI is 1.5V, and the open resistance is 200 $\Omega$ . It is only used for relay or switch control.

Wire drawing (GPI 1 short)

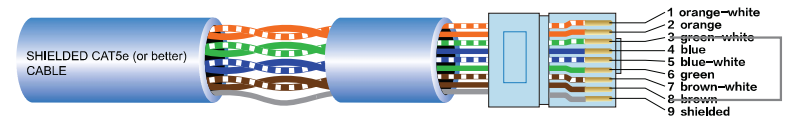

1) Put the cable insert to the GPI 1 port in the back plate.

2) The other end connects the green-white wire and the brown wire in the network cable to form a short circuit.

3) The GPI light on the software will automatically light up(green), which means that it is enabled.

4) Set priority type according to demand.

Wire drawing(GPI 2 short)

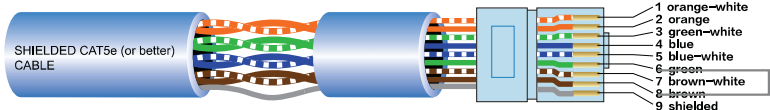

1) Put the cable insert to the GPI 2 port in the back plate.

2) The other end connects the green wire and the brown wire in the network cable to form a short circuit.

3) The GPI light on the software will automatically light up(green), which means that it is enabled.

- 4) Set priority type according to demand.
- 9. Priority Input Level: Select input 1-8 for priority control.

10. Output gain for priority: It used to control the output gain of the priority channel.

### Function Example 1:

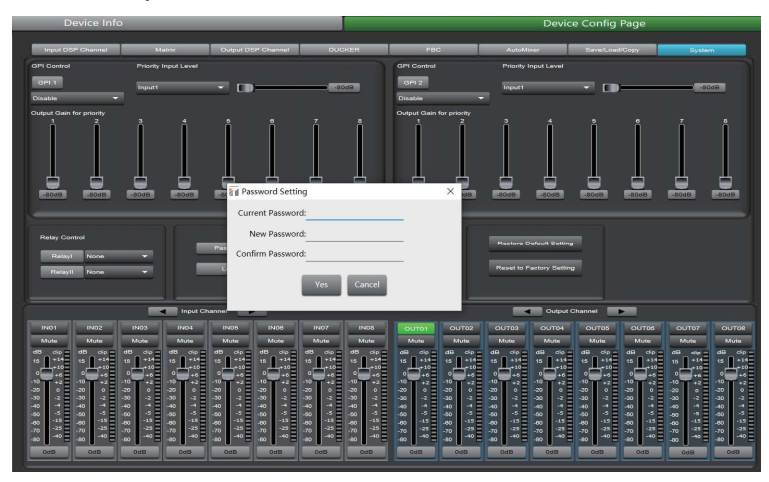

Click Password Setting, enter the current password and the password you want to modify, click Confirm, the password will be successfully modified.

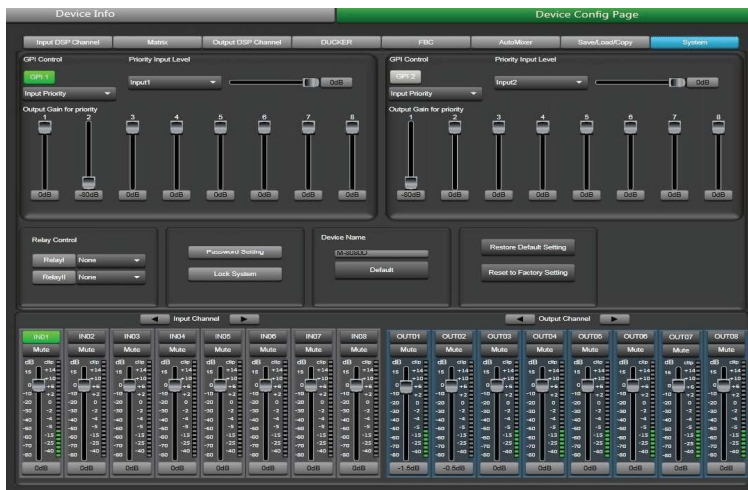

## Function Example 2:

1) According to the method described earlier, insert one end of the network cable into the GPI 1 port on the rear panel of the machine, and the other end is short-circuited.

2) The GPI 1 port on the PC software lights up to indicate that this function is enabled.

3) According to the set input priority and the selected input 1. At this point, only the input 1 input signal has output.

# 8. REMOTE DEVICES

M-8080D offers a large choice of devices for volume adjustment, paging management, routing and I/O modules.

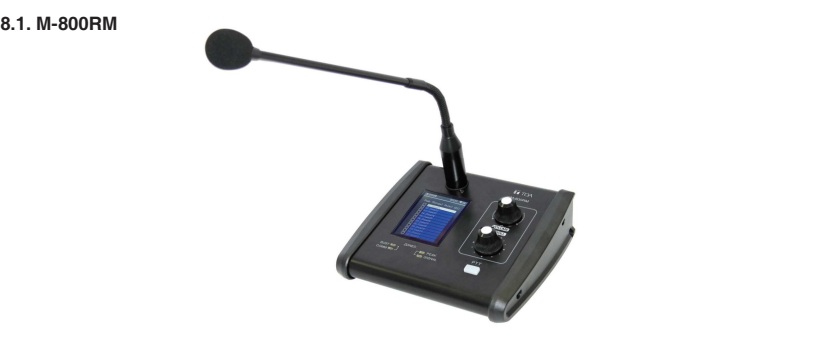

The M-800RM is a Paging Microphone and can address 1 to 12 different zones (outputs). Moreover, a total of  $2 \times M$ -800RM can be used in a system, which makes a lot of possibilities for message paging.

M-800RM requires/consumes 2x digital input channels of in total 4 available digital Input Channels of M-8080D.

## a. LC-Display

It displays the selected zones, the volume and ID number.

## b. Signal status indicators

The green LED indicates the presence of signal when the microphone is ON. The red LED indicates the limit of clipping.

## c. Communication status indicators

When the communication with the M-8080D is correct, the green LED blinks. In case of problem, the BUSY red LED lights up.

## d. Volume control and all zone selector

It controls the volume of the microphone for each selected zones. By pushing on the button, it selects all zones.

## e. Zone selector

It selects one or several zones by turning the button left or right and pushing on it to validate.

## f. Push-to-talk switch

When the button is pushed, the chime sounds and the red ring on the microphone lights up indicating that one can talk.

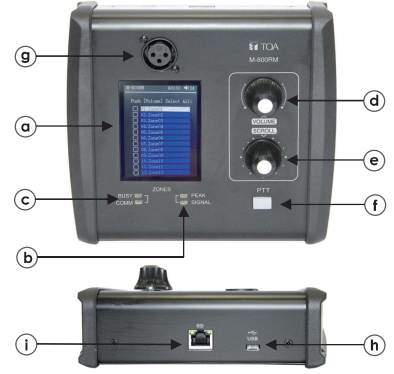

## g. XLR connector

Female 3 pin XLR connector for the gooseneck electret microphone. It uses a phantom power controlled by software.

## h. USB port

This port is used to load WAV / MP3 files for chimes sound. The maximum time for the chimes is 4 seconds.

## WAV vs. MP3

Available Bit Rates:  $8 \sim 128$  kbps, sampling rates:  $8 \sim 44.1$  kHz.

## About How to transfer chimes to the M-800RM

1. Using a USB cable to connect the USB port on the rear panel of the machine to the computer.

2. Open My computer will display a removable storage disk.

3. Drag the chimes you want into the Removable disk to complete the USB audio import

Caution: The maximum storage space of the device is 1MB.

## i. RD port

Connection to the M-8080D. The maximum CAT 5e cable length is 100 meters.

Attention:

1 ) M-800RM / M-822IO / M-802RC (with audio transmission) can only be connected to the RD port of the  $M$ -8080D or the RD EXP port 1 of  $M$ -804EX.

2 ) M-800RC / M-800RCT (with control function) can link each other.

### Note:

1 ) No hot plugging, The connection must be made when the system power is off.

2 ) M-800RM / M-822IO / M-802RC (with audio transmission) can only be connected to the RD port of the M-8080D or the RD EXP port 1 of M-804EX.

3 ) M-800RC/M-800RCT (with control function) can link each other.

## M-800RM Editor

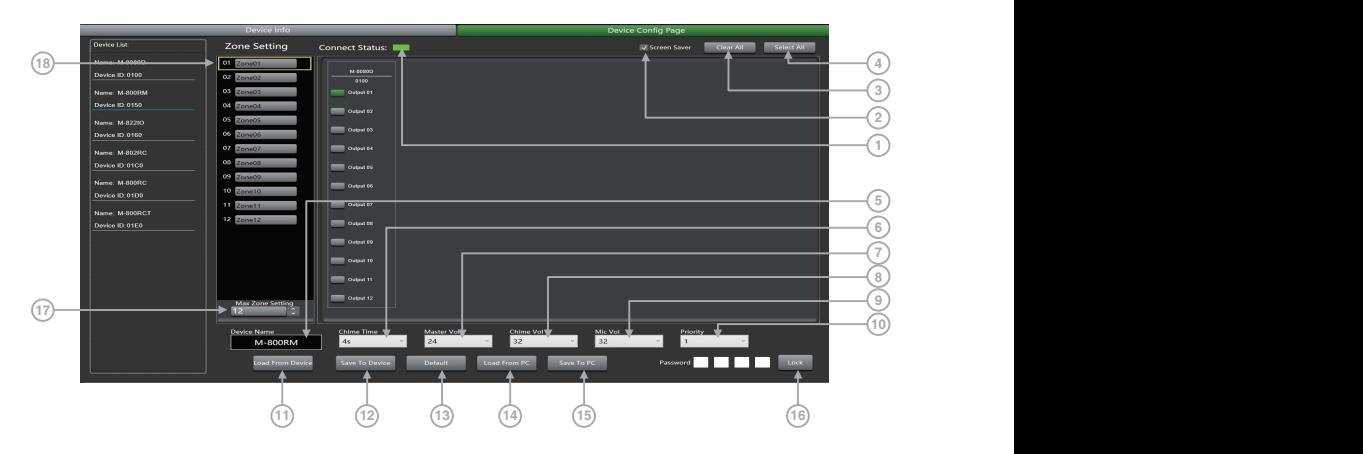

This function is a partition setting, with audio routing function, can control up to 12 partitions. Distribute audio to different partitions, and easily manage partitions by adjusting the sending time / volume / priority.

1. Connect Status: When the signal light shows green, it means the communication status is normal. If it shows gray, it means no communication.

**2. Screensaver:** When this box is checked, the machine will enter the sleep state if there is no operation for one minute.

Note: The factory setting is ON. In order to prolong the life of the LC-Display, it is recommended that the user set it to ON.

3. Clear All: Clear all output areas at once.

4. Select All: Select all output areas at once.

5. Device Name: The default name is displayed in the box. click to modify the device name, click Save To Device to modify successfully.

6. Chime Time: Chime playing time. The interval is: 0.1S~12S.

7. Master Volume: Audio master volume adjustment. The volume level is: 0~32dB.

8. Chime Volume: Control the playback volume of audio files, the volume level is 0~32dB.

9. Mic Volume: Microphone volume adjustment. The volume level is 0~32dB.

10. Priority: Priority setting. The priority level is: 1-16. Higher level (higher number) has higher priority.

11. Load from Device: Load presets from device to PC.

12. Save To Device: Save current preset to the device.

13. Default: Initialize preset parameters.

14. Load from PC: Load selected preset from PC.

15. Save to PC: Save current preset to PC.

16. Lock System: Enter numbers and letters as password and click lock. If he forgets the password and is locked, he can use the factory password 0000 to unlock it. Note: After unlocking, no other password can be set. You must first lock and then unlock with 0000 to set a new lock password.

17. Max Zone Setting: Maximum 64 partitions can be set and managed.

18. Zone Setting: Users can set up and manage 1-64 partitions, select 1-12 outputs.

## 8.2. M-800RC 200 and 200 and 200 and 200 and 200 and 200 and 200 and 200 and 200 and 200 and 200 and 200 and 20

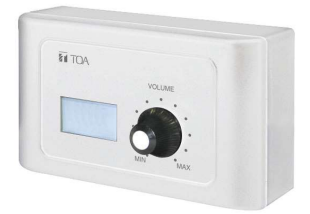

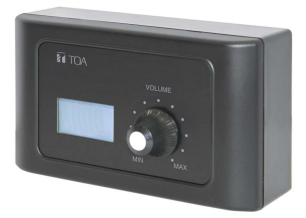

This volume controller can be assigned to any output of the M-8080D. It can also route any input to any output like in the Matrix menu of the Editor Software.

It displays the volume level and the signal level for a dedicated output.

#### b. Volume and routing control

Turn the button left or right to adjust the volume.

Push the button to access to the inputs  $\overline{c}$ and outputs routing menu.

## d. RD EXP

Daisy connection for additional remote controller (4 controllers max).

The maximum CAT 5e cable length for daisy chain 100 meters in total from M-8080D RD port to last controller.

#### Attention:

1 ) M-800RM / M-822IO / M-802RC (with audio transmission) can only be connected to the RD port of the M-8080D or the RD EXP port 1 of M-804EX.

2 ) M-800RC / M-800RCT (with control function) can link each other.

#### Wall installation instructions:

1. First unscrew the screw on the bottom of the device with a screwdriver.

2. Fix the back plate to the wall. Screw both ends to the wall. Check for firmness or crooked nails.

3. Insert the distributed network cable into the RD IN port, and snap the device to the back plate. Tighten the bottom with screws.

4. Cover the decorative panel.

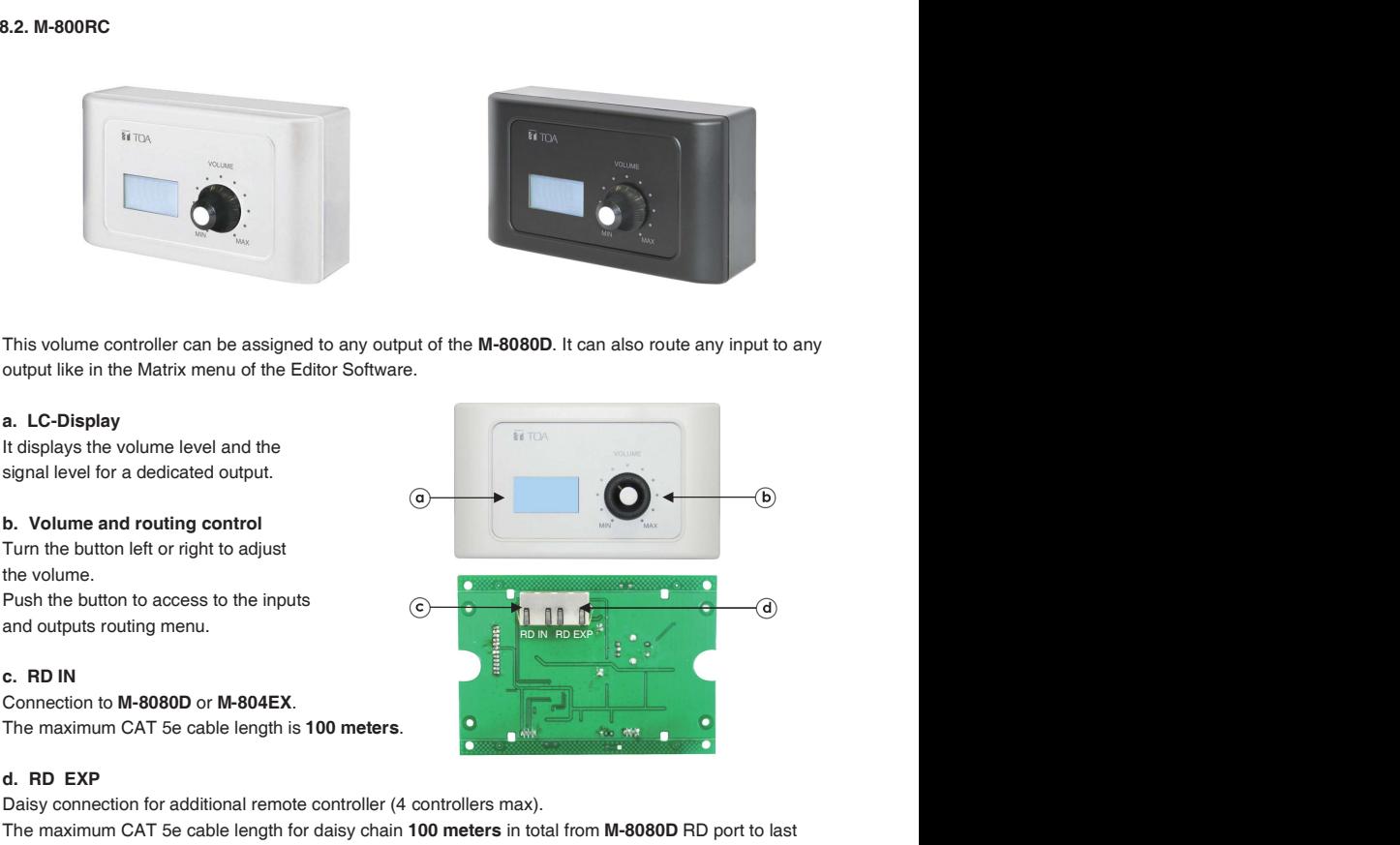

## M-800RC Editor

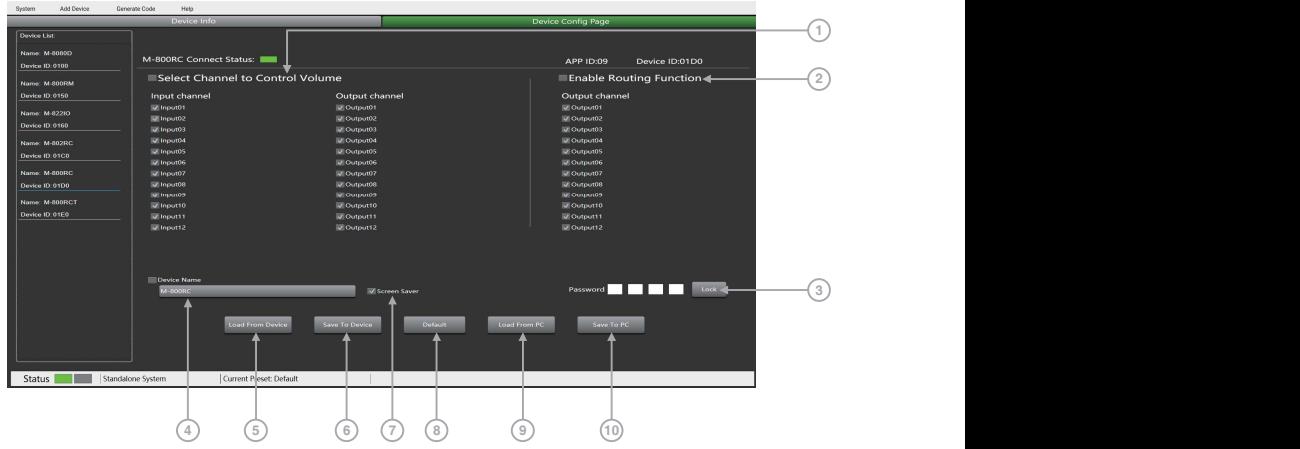

1. Select Channel to Control Volume

-Input Channel 1 - 12: Check the box to control the input of multiple channels at once. -Output Channel 1 - 12: Check the box to control the output of multiple channels at once.

2. Enable Routing Funciton:

-Output Channel 1 - 12: Check the box to control the routing of output channels 1-12.

3. Lock System: The user can enter numbers and letters as password and click lock. If he forget the password that can use factory password: 0000.

Note: After unlocking, no other password can be set. You must first lock and then unlock with 0000 to set a new lock password.

4. Device Name Setting: Click the box to modify it, and click Save To Device to save successfully.

5. Load From Device: Load presets from device.

6. Save To Device: Save the current parameters to the device.

7. Screen Saver: After checking this box, the machine will sleep after one minute of inactivity. -Output Channel 1 - 12: Check the box to control the output of multiple channels at once.<br>
2. Enable Routing Function:<br>
-Output Channel 1 - 12: Check the box to control the routing of output channels 1-12.<br>
3. Lock System: Note: The factory setting is ON. In order to prolong the life of the LC-Display, it is recommended that the user set it to ON.

8. Default: Restore the default preset.

9. Load From PC: Load presets from PC.

10. Save To PC: Save current preset.

cannot be adjusted on the terminal.

## 8.3. M-802RC

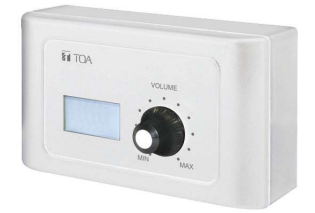

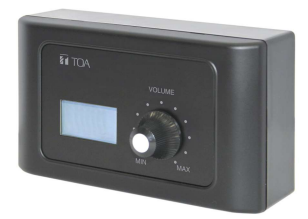

The M-802RC has the same functionality as the M-800RC volume control, but it includes 2 additional analog outputs. The device includes a build in D/A converter processing digital audio AES3 signals from M-8080D **.** The contract of the contract of the

M-802RC requires/consumes 2x digital output channels of in total 4 available digital output channels of M-8080D.

It displays the volume level and the signal level for a dedicated output.  $\qquad \qquad (\alpha)$ 

#### b. Volume and routing control

Turn the button left or right to adjust the volume. Push the button to access to the inputs and outputs routing function.

Connection to M-8080D or M-804EX. The maximum CAT 5e cable length is 100 meters. Attention:

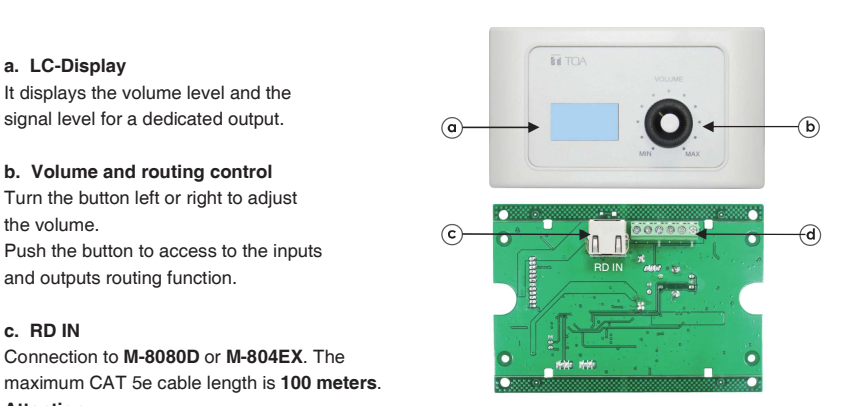

1 ) M-800RM / M-822IO / M-802RC (with audio transmission)

can only be connected to the RD port of the M-8080D or the RD EXP port 1 of M-804EX.

2 ) M-800RC / M-800RCT (with control function) can link each other.

## d. Analog OUT

2 channel analog line Outputs assigned to RD port 9 / 10 or 11 / 12 of M-8080D.

## Wall installation instructions:

1. First unscrew the screw on the bottom of the device with a screwdriver.

2. Fix the back plate to the wall. Screw both ends to the wall. Check for firmness or crooked nails.

3. Insert the distributed network cable into the RD IN port, Connect the analog output cable, and snap the device to the back plate. Tighten the bottom with screws.

4. Cover the decorative panel.

## M-802RC Editor

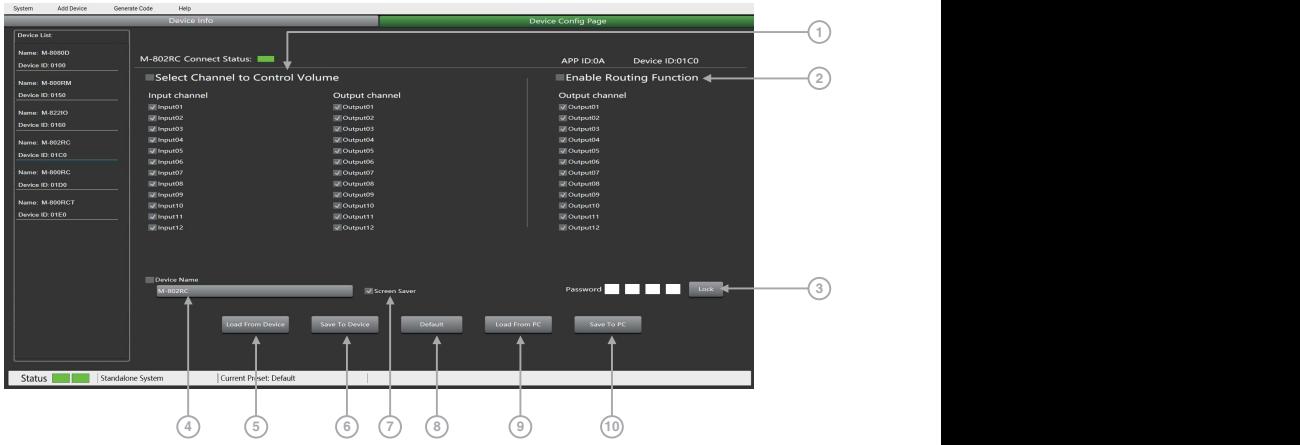

#### 1. Select Channel to Control Volume:

-Input Channel: Check the box to control the input of multiple channels at once. -Output Channel: Check the box to control the input of multiple channels at once.

#### 2. Enable Routing Function

-Output Channel 1 - 12: Check the box to control the routing of multiple output channels at once.

3. Lock System: The user can enter numbers and letters as password and click lock. If he forget the password that can use factory password: 0000.

Note: No other password can be set after unlocking, you must first lock and then unlock with 0000 to set a new lock password.

4. Device Name Setting: Click to modify the device name, after modification, click Save To Device to save.

5. Load From Device: Load presets from device.

6. Save to Device: Save preset parameters to the device.

7. Screen Saver: After checking this box, the machine will sleep after one minute of inactivity. Note: The factory setting is ON. In order to prolong the life of the LC-Display, it is recommended that the user set it to ON.

- 8. Default: Initialization parameter setting.
- 9. Load From PC: Load presets from PC.

10. Save To PC: Save current preset.

Attention: The volume can only be switched on the terminal after the PC software is set, and the volume cannot be adjusted on the terminal

## 8.4. M-822IO

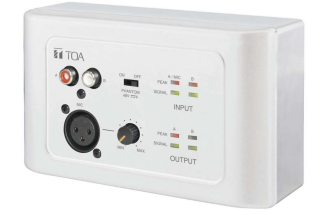

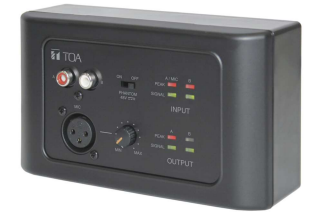

The M-822IO is a remote audio input and output module providing 2 x analog channels IN and 2 x analog channels OUT. The device includes build in A/D and D/A converters processing digital audio AES3 signals from and to the M-8080D.

M-822IO requires/consumes 2x digital input + 2x digital ouptut channels. In total 4 available Inputs and 4 available output channels can be occupied.

#### a. 2 Channel Inputs

A & B analog line Inputs assigned to  $\qquad \qquad (\alpha)$ channels 9/10 or 11/12 of M-8080D.

#### b. Microphone Input

XLR connector for MIC. If connected, it replaces the A channel input.

#### c. Microphone volume

Button to adjust the MIC input level.

#### d. Phantom power

48V switchable phantom power for electret MIC.

#### e. Signal indicators for the Inputs

Chanel A (MIC) and B input signal status indicators for signal presence and clip.

### f. Signal indicators for the Outputs

RD port 9 / 10 or 11 / 12 output input signal status indicators.

#### g. RD IN

Connection to M-8080D or M-804EX. The maximum CAT 5e cable length is 100 meters.

#### Attention:

1 ) M-800RM / M-822IO / M-802RC (with audio transmission) can only be connected to the RD port of the M-8080D or the RD EXP port 1 of M-804EX.

2 ) M-800RC / M-800RCT (with control function) can link each other.

## h. 2 Channel Outputs

2 channel analog line Outputs assigned to RD port 9 / 10 or 11 / 12 of M-8080D.

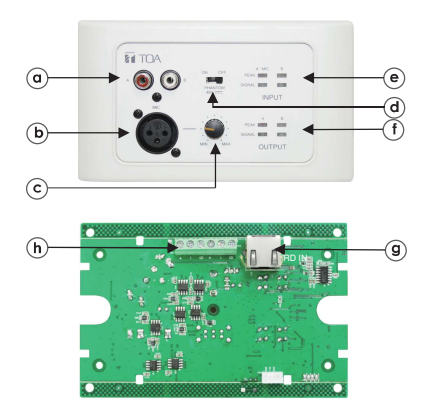

## Wall installation instructions:

1. First unscrew the screw on the bottom of the device with a screwdriver.

2. Fix the back plate to the wall. Screw both ends to the wall. Check for firmness or crooked nails.

3. Insert the distributed network cable into the RD IN port, Connect the analog output cable, and snap the device to the back plate. Tighten the bottom with screws.

4. Cover the decorative panel.

## M-822IO Editor

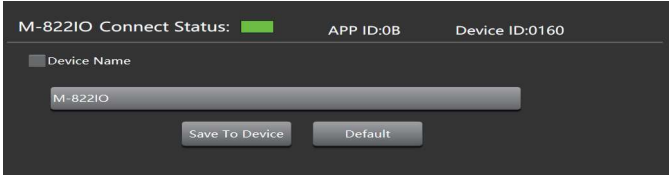

Device Name Setting: Click to start modifying the name, and click Save to modify the name successfully.

Save: Save preset parameters.

Default: Initialization parameter preset.

## 8.5. M-800RCT

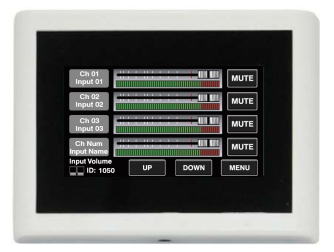

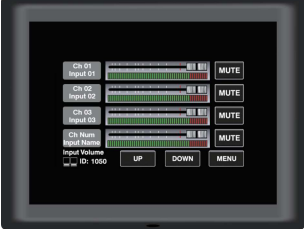

The M-800RCT is a wall mount 4.3" touch LC-Display volume controller.

The volume control can be assigned to any output of the M-8080D. It can also route any input to any output like in Matrix menu of the Editor Software.

Connection to M-8080D or M-804EX. The maximum CAT 5e cable length is <sup>100</sup> meters.

Daisy connection for additional remote controller (4 controllers max).

a. RD IN G  $\circledcirc$ b. RD EXP

The maximum CAT 5e cable length for daisy chain 100 meters in total from M-8080D RD port to last controller.

## Attention:

1 ) M-800RM / M-822IO / M-802RC (with audio transmission) can only be connected to the RD port of the M-8080D or the RD EXP port 1 of M-804EX.

2 ) M-800RC / M-800RCT (with control function) can link each other.

## Wall installation instructions:

1. First unscrew the screw on the bottom of the device with a screwdriver.

2. Fix the rear panel to the wall. Screw both ends to the wall. Check for firmness or crooked nails.

3. Insert the distributed network cable into the RD IN port, and snap the device to the rear panel. Tighten the bottom with screws.

The installation diagram is as follows:

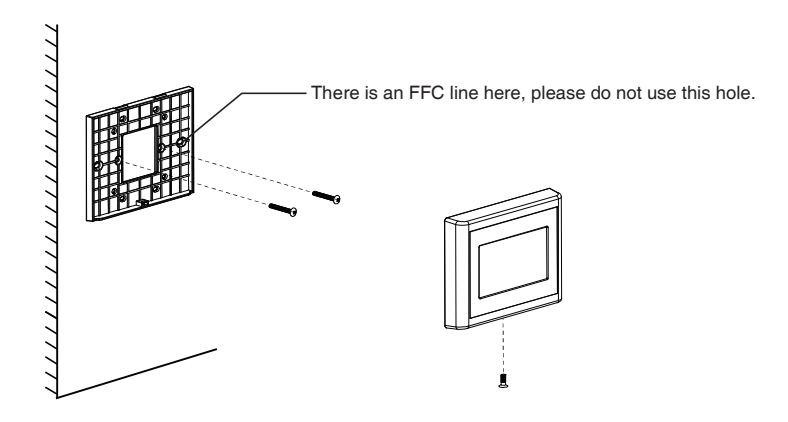

The device can set up four different sub menu pages, like Input, Output, Preset and System.

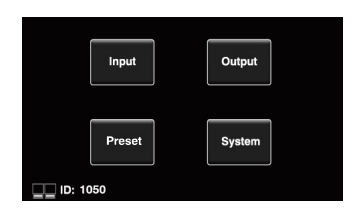

In the Input section, volume and mute can be adjusted and visually monitored.

- 1 ) CH 01 CH 12: Select input channel 01 12. Adjustable input volume.
- 2 ) Fader: Slide the lever to adjust the input volume.
- 3 ) MUTE: Mute the current channel volume.
- 4 ) Flashing here means that the communication is normal,
- 5 ) UP: Page up.
- 6 ) DOWN: Page down.
- 7 ) MENU: Click this function to return to the menu bar.

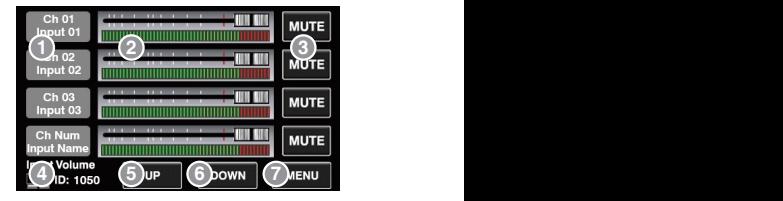

In the Output section, the routing function can assign any input to any output. Volume and mute can be adjusted and visually monitored.

) Mute: Click this button, the selected current output channel will be muted.

- ) Output 01 Output 12: Switch the setting interface of OUT 01 OUT 12.
- ) Input 01 Input 12: Turn on / off input channels 01 12.
- ) Output Volume: Push the fader to adjust the output volume.
- 5) Flashing here means normal communication.
- ) UP: Page up.
- ) DOWN: Page down.
- 8) MENU: Click this function to return to the menu bar.

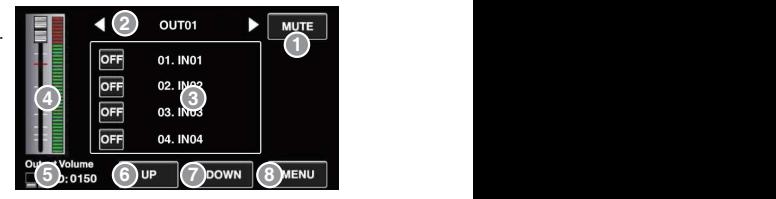

- here.
- ) UP: Page up.
- ) DOWN: Page down.
- current preset.
- 5) Flashing here means normal communication. (5) ID: 1050
- 

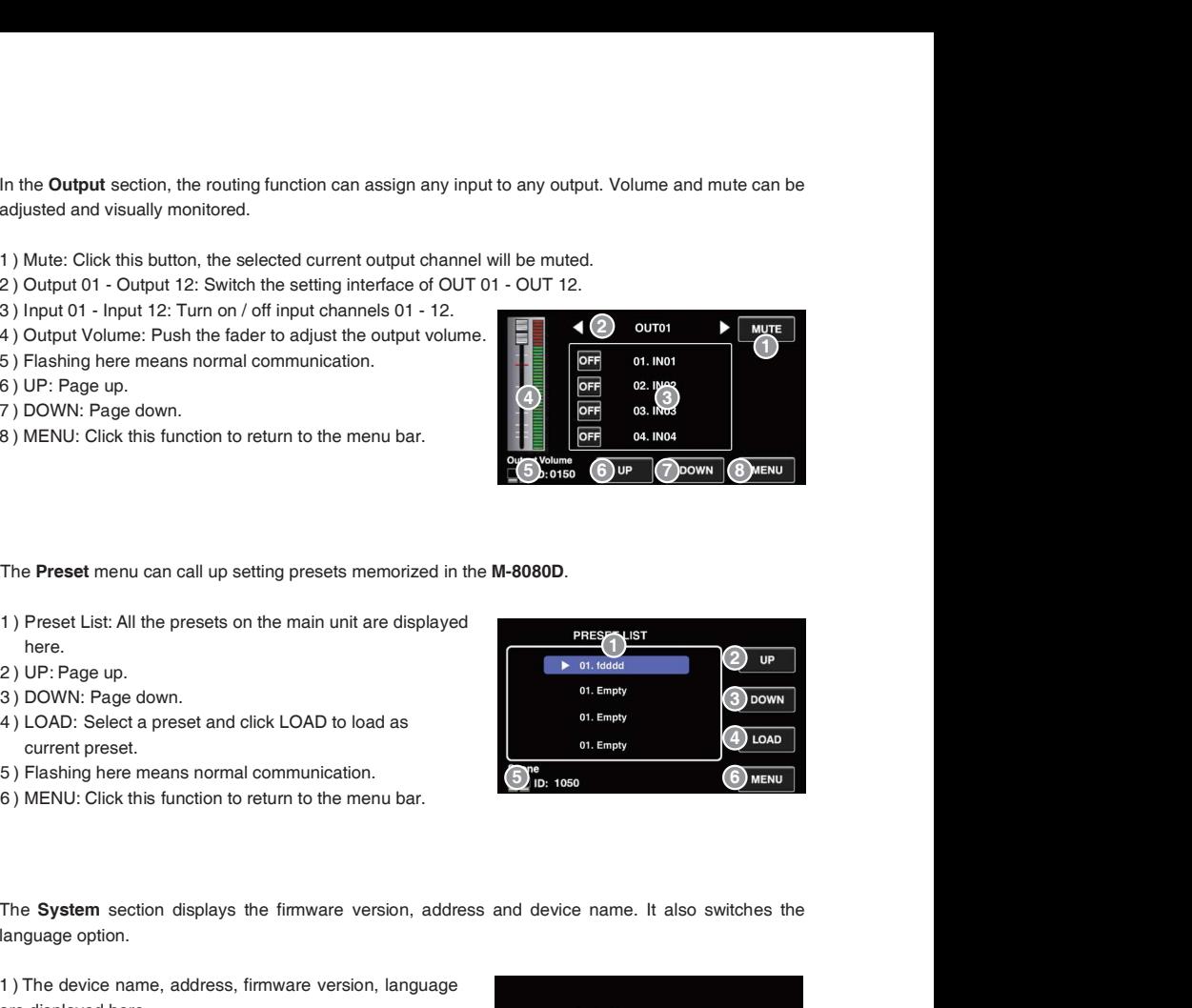

The System section displays the firmware version, address and device name. It also switches the language option.

 ) The device name, address, firmware version, language are displayed here

 ) Click LOCK to lock immediately, you need to enter the set password to unlock. The password can be set on the software.If you accidentally forget the password, you can enter 0000 to unlock.

- ) It displays the current system language.
- ) MENU: Click this function to return to the menu bar.

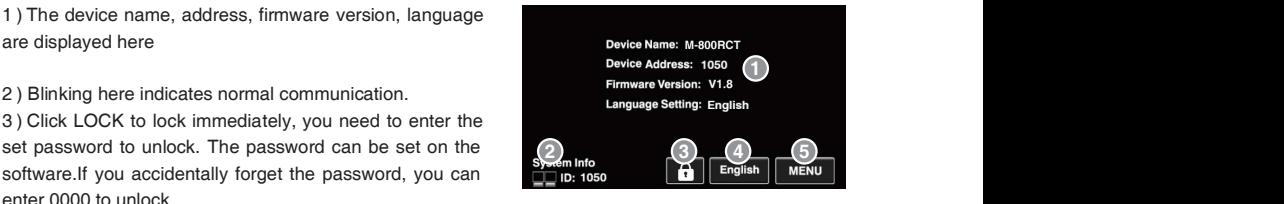

## M-800RCT Editor

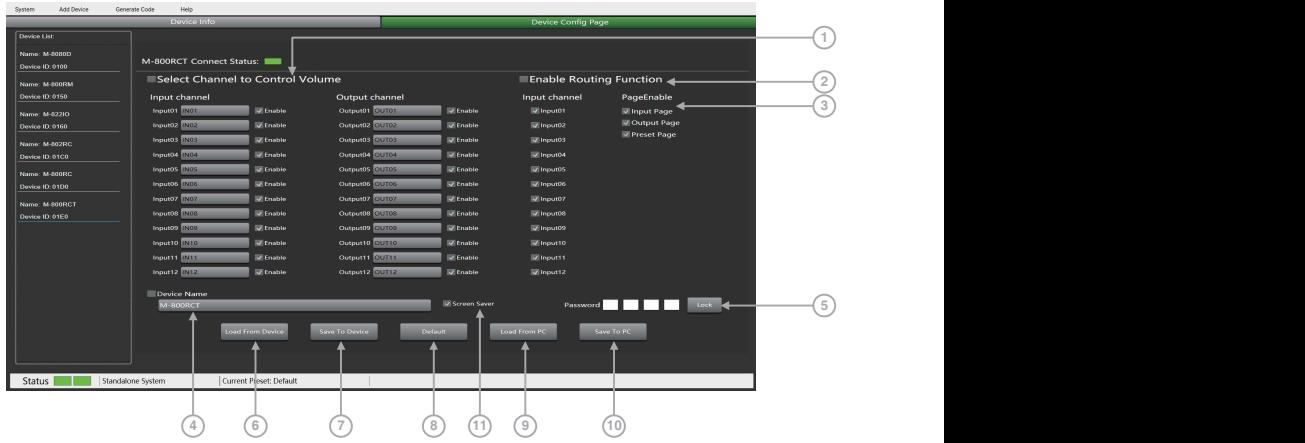

## 1. Select Channel to control volume:

-Input Channel 1 - 12: Check the box to control the input of multiple channels at once. -Output Channel 1 - 12: Check the box to control the output of multiple channels at once.

#### 2. Enable Routing Function:

-Input Channel 1 - 12: Check the box to control the routing of multiple output channels at once.

3. Page Enable: By default, all pages are enabled. When unchecked, this page is disabled and cannot be accessed.

-Input page: After unchecking this box, the display interface is disabled and the input interface cannot be entered.

-Output page: After unchecking this box, the display interface is disabled and the output interface cannot be entered.

-Preset page: After unchecking this box, the display interface is disabled and you cannot enter the preset list interface.

4. Device Name Setting: Click to customize the device name, and then click Save To Device to save successfully.

5. Lock System: The user can enter numbers and letters as password and click lock. If he forget the password that can use factory password: 0000.

Note: After unlocking, no other password can be set. You must first lock and then unlock with 0000 to set a new lock password.

6. Load From Device: Load preset parameters from the device.

- 7. Save to Device: Save the current parameters to the device.
- 8. Default: Restore initialization parameters.
- 9. Load From PC: Load presets from local PC.

10. Save To PC: Save the current preset parameters to the local PC.

11. Screen Saver: After checking this box, the machine will sleep after one minute of inactivity. Note: The factory setting is ON. In order to prolong the life of the LC-Display, it is recommended that the user set it to ON.

## 8.6. M-804EX

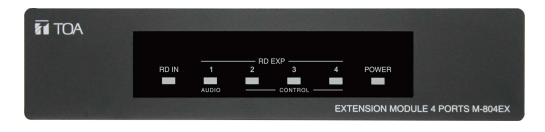

The M-804EX is a port expander featuring a star connection of the controllers.

This interface is particularly useful when daisy chain between devices is not possible or when the controllers are far away from the M-8080D.

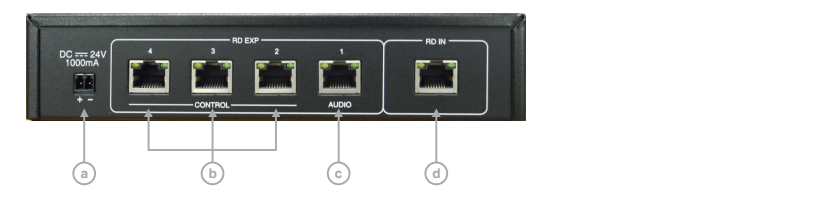

a. 24V DC power supply

the front panel of M-804EX is off, please connect an DC24V external power supply. Note that the power connection polarity. When there are too many devices connected to the RD EXP port of M-804EX and the POWER LED on

- b. RD connections for M-800RC / M-800RCT (control data remote devices only).
- c. RD connection for **M-802RC / M-822IO / M-800RM** (control and audio transport data remote devices) or M-800RC / M-800RCT (control data remote devices).
- d. RD connection with M-8080D.

#### Note:

• Each M-8080D RD port can support up to 1pc M-804EX, cannot connect another M-804EX through<br>the RD EXP port.<br>• Each RD EXP port can support up to 4pcs M-800RC / M-800RCT. the RD EXP port.

• Each RD EXP port can support up to 4pcs M-800RC / M-800RCT.

• The maximum CAT 5e cable length for daisy chain 100 meters in total from M-8080D RD port to last controller.

# 9. APPLICATION EXAMPLES

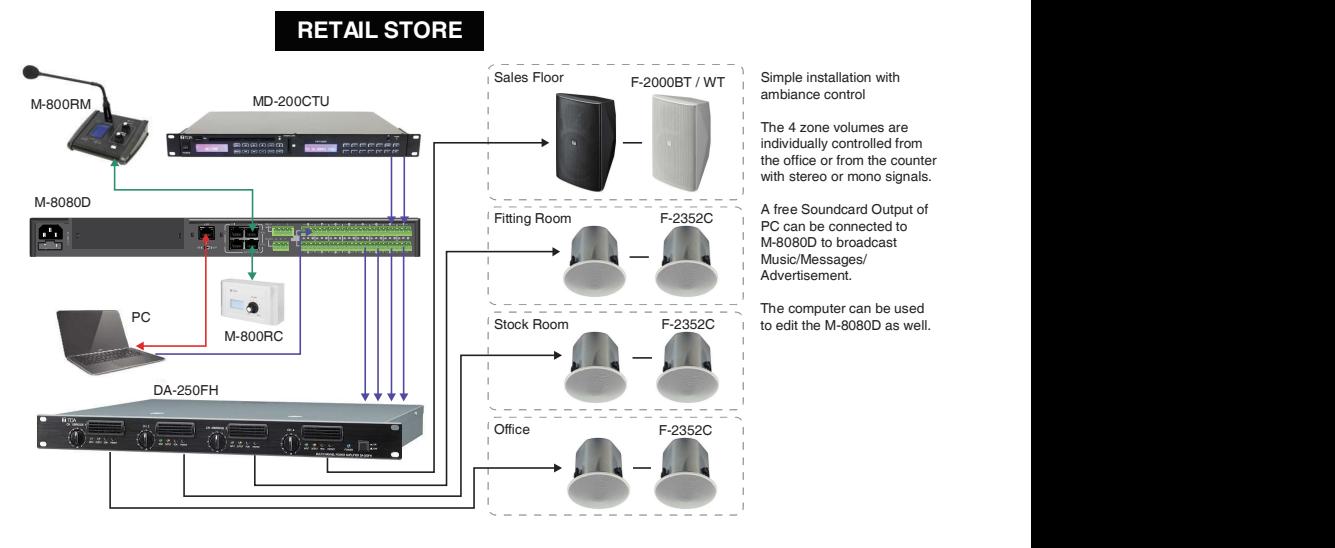

Simple installation with<br>ambiance control<br>The 4 zone volumes are

individually controlled from<br>the office or from the counter the office of from the counter with stereo or mono signals.

Advertisement.

The computer can be used

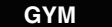

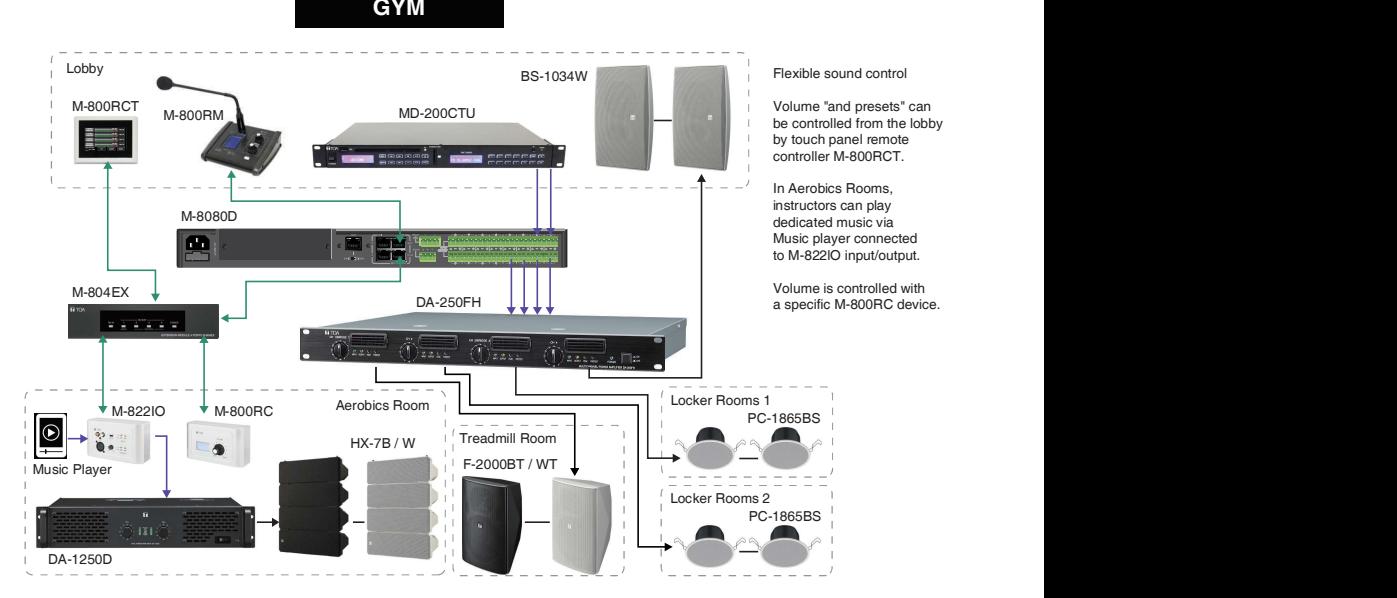

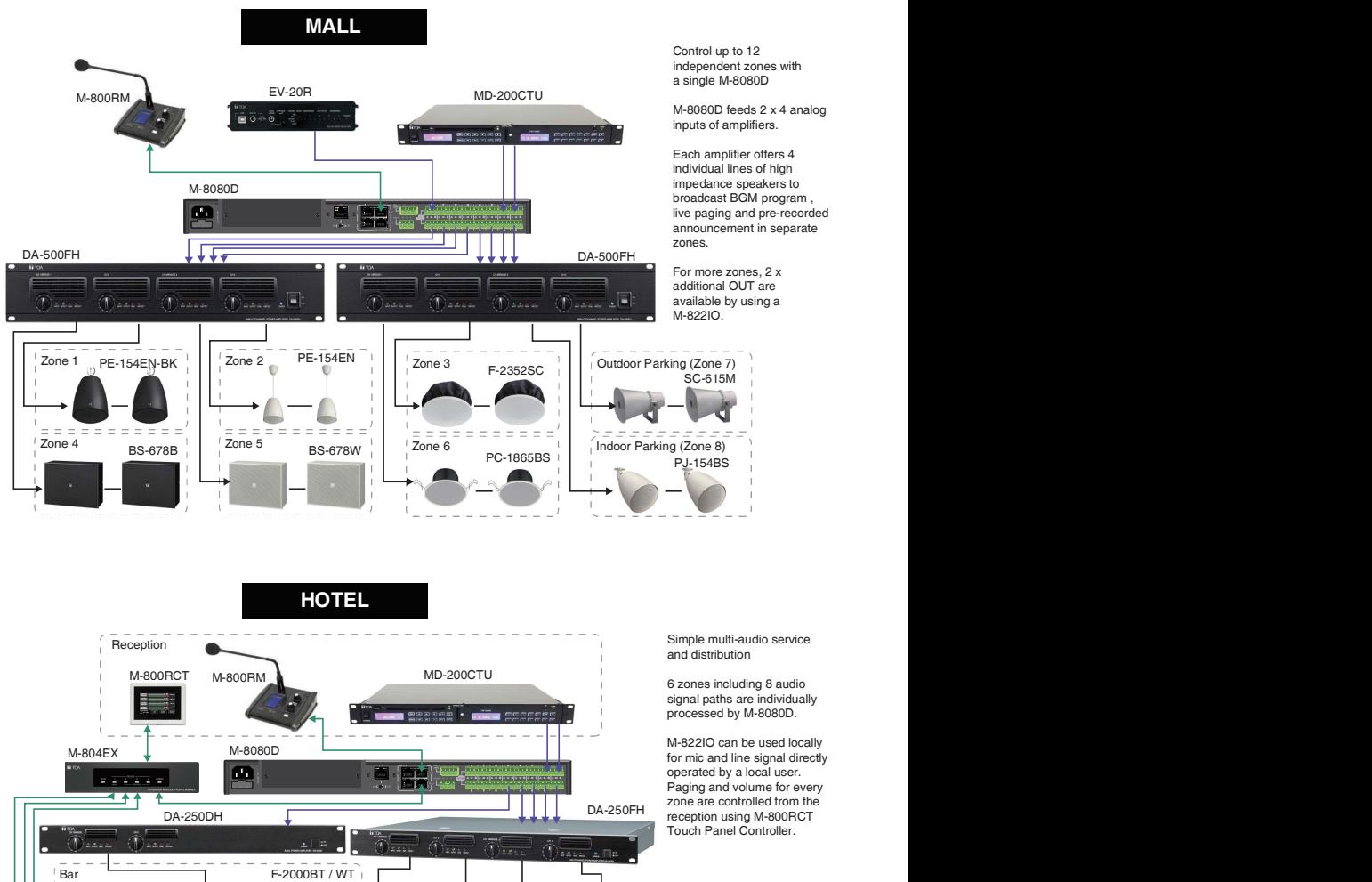

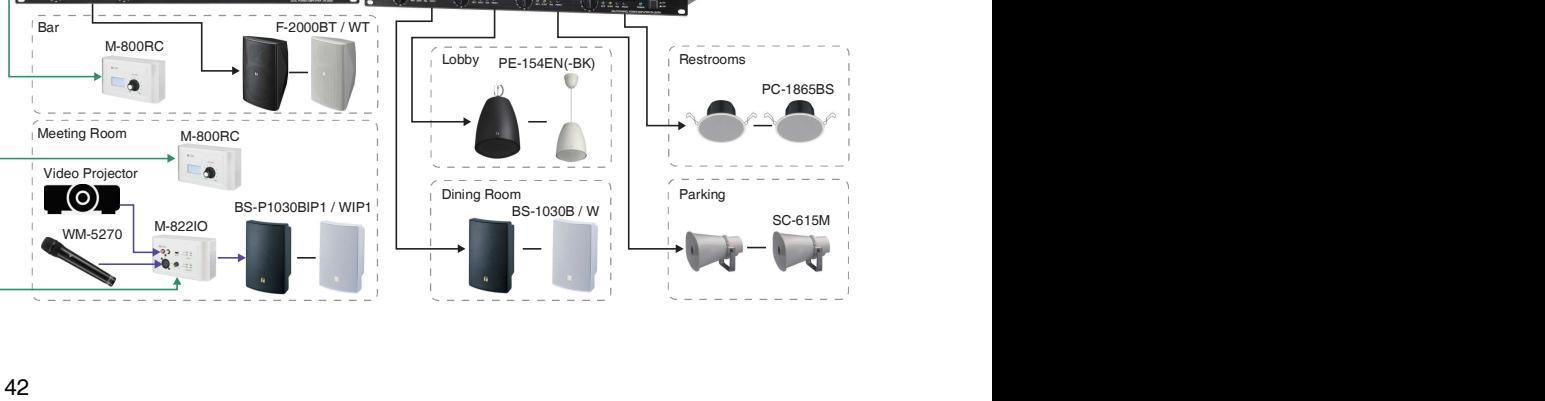

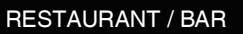

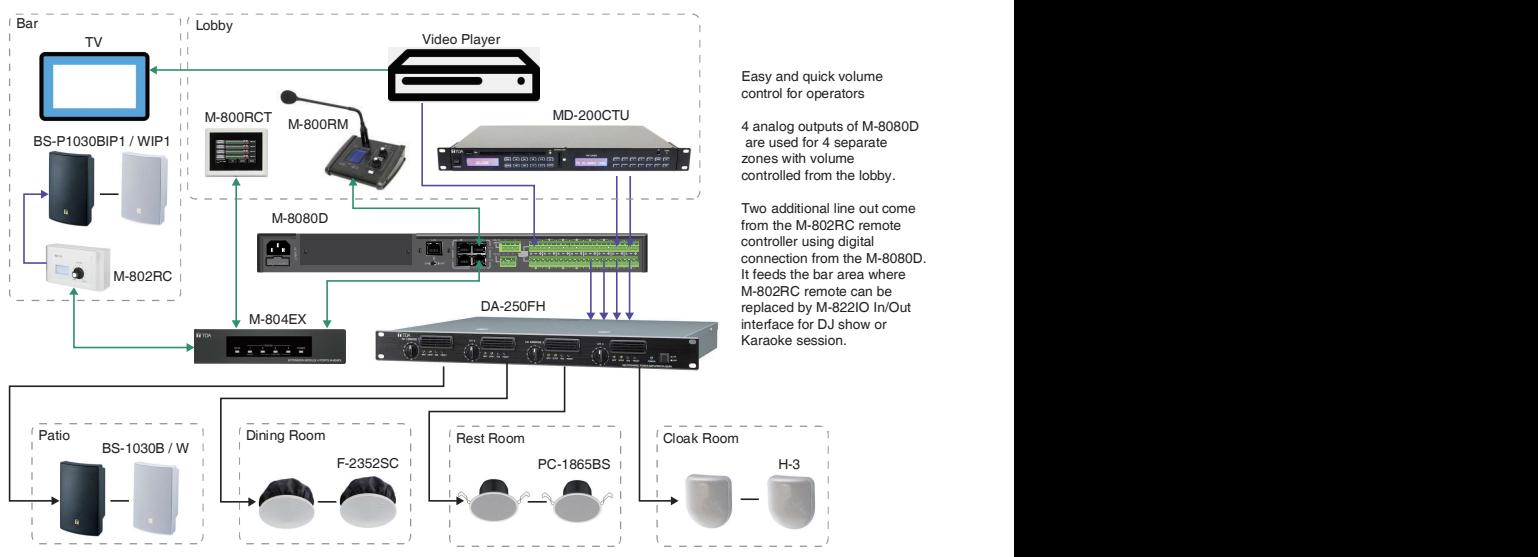

**SCHOOL** 

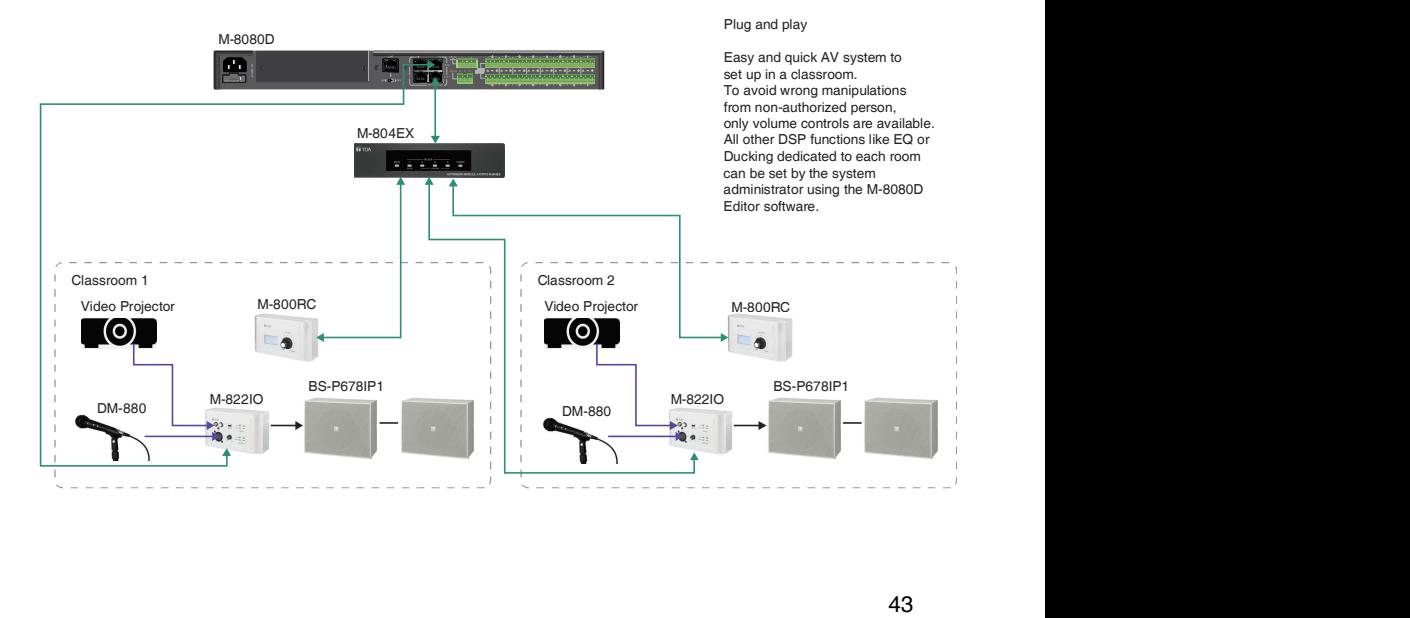

from the M-8080D.<br>From the M-8080D.<br>It feeds the bar area where

# 10. APPENDIX

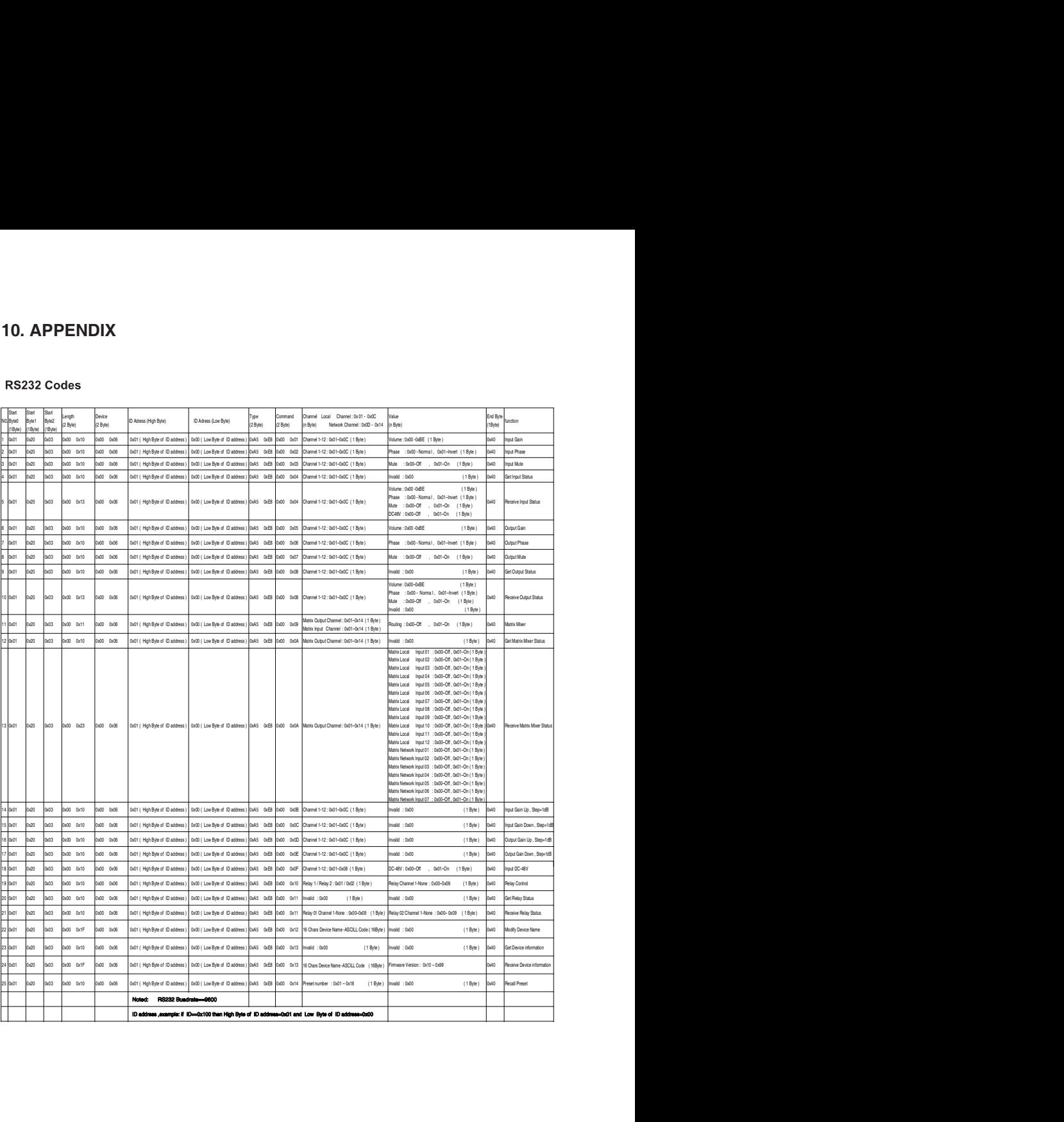

# 11. SPECIFICATIONS

## 11.1. 8x8 DIGITAL MATRIX MIXER M-8080D

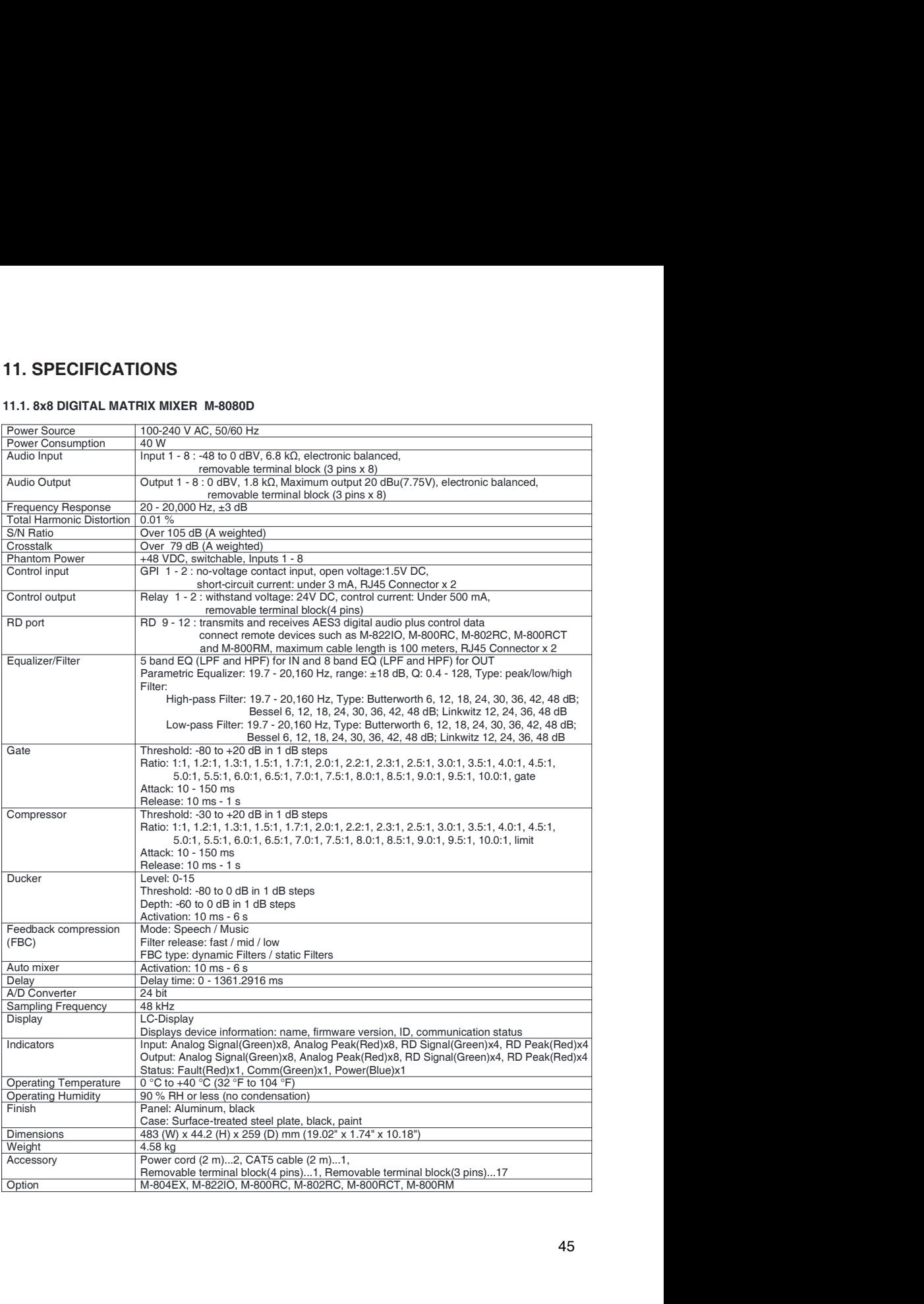

## 11.2. REMOTE MICROPHONE M-800RM

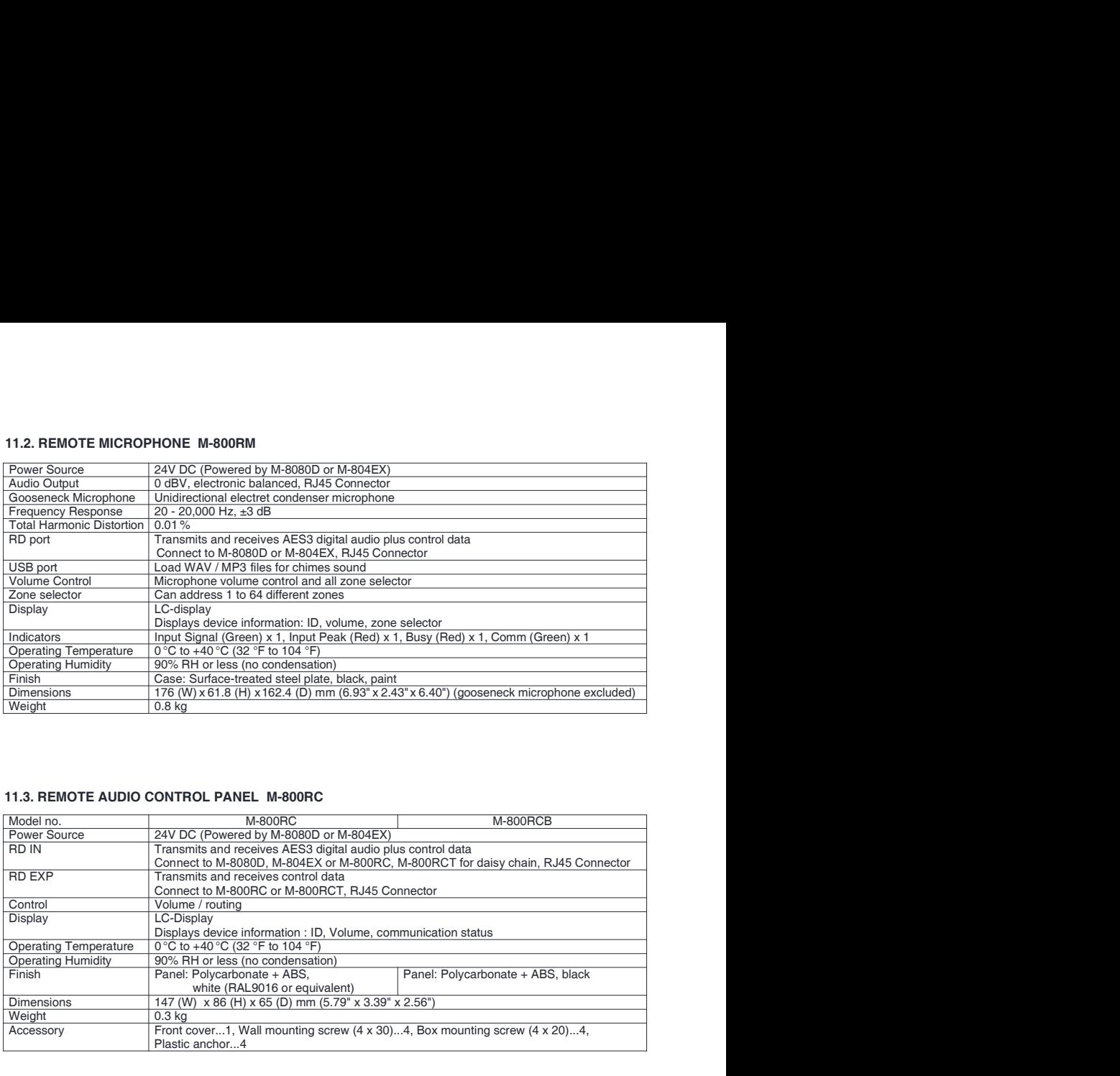

## 11.3. REMOTE AUDIO CONTROL PANEL M-800RC

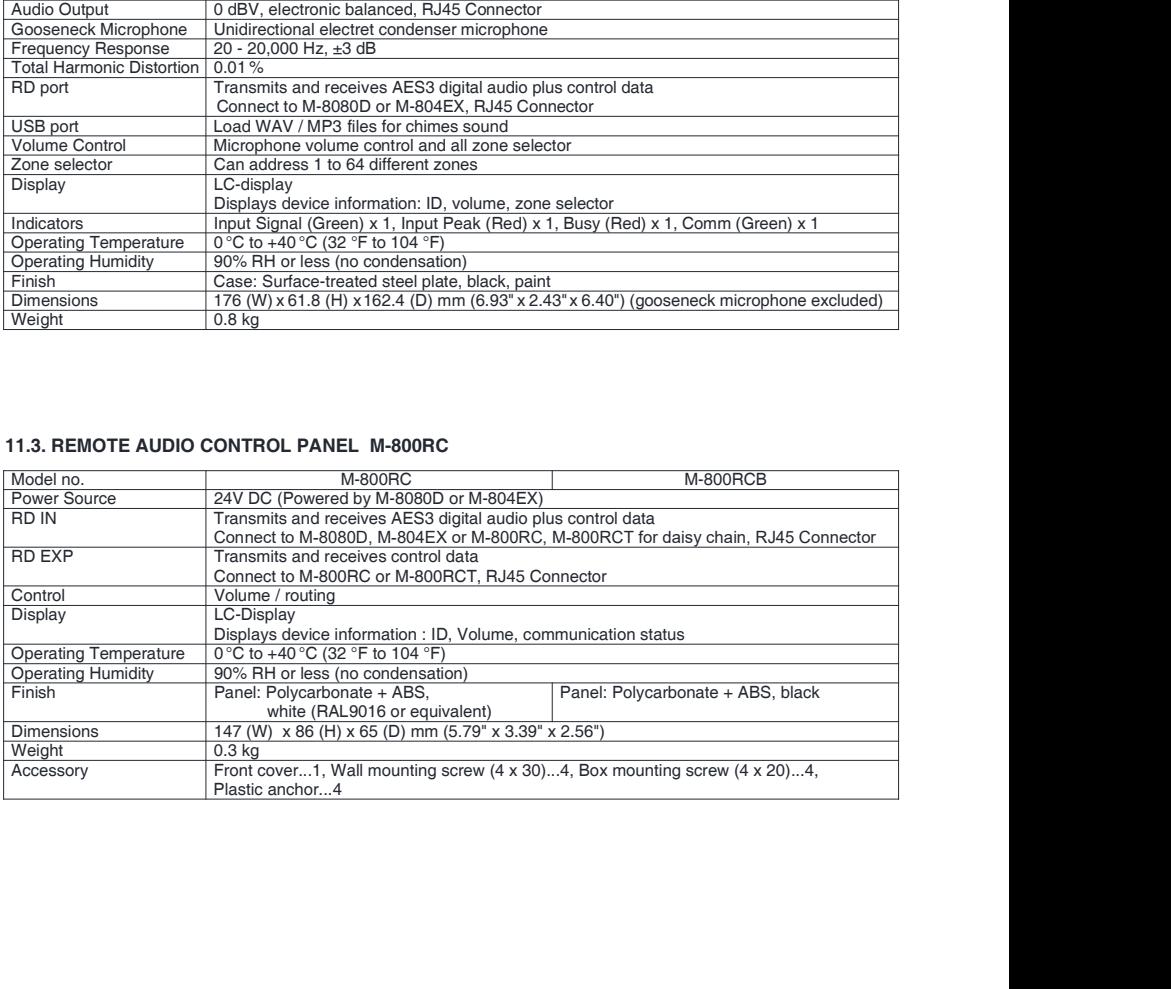

## 11.4. REMOTE AUDIO CONTROL PANEL WITH AUDIO OUT M-802RC

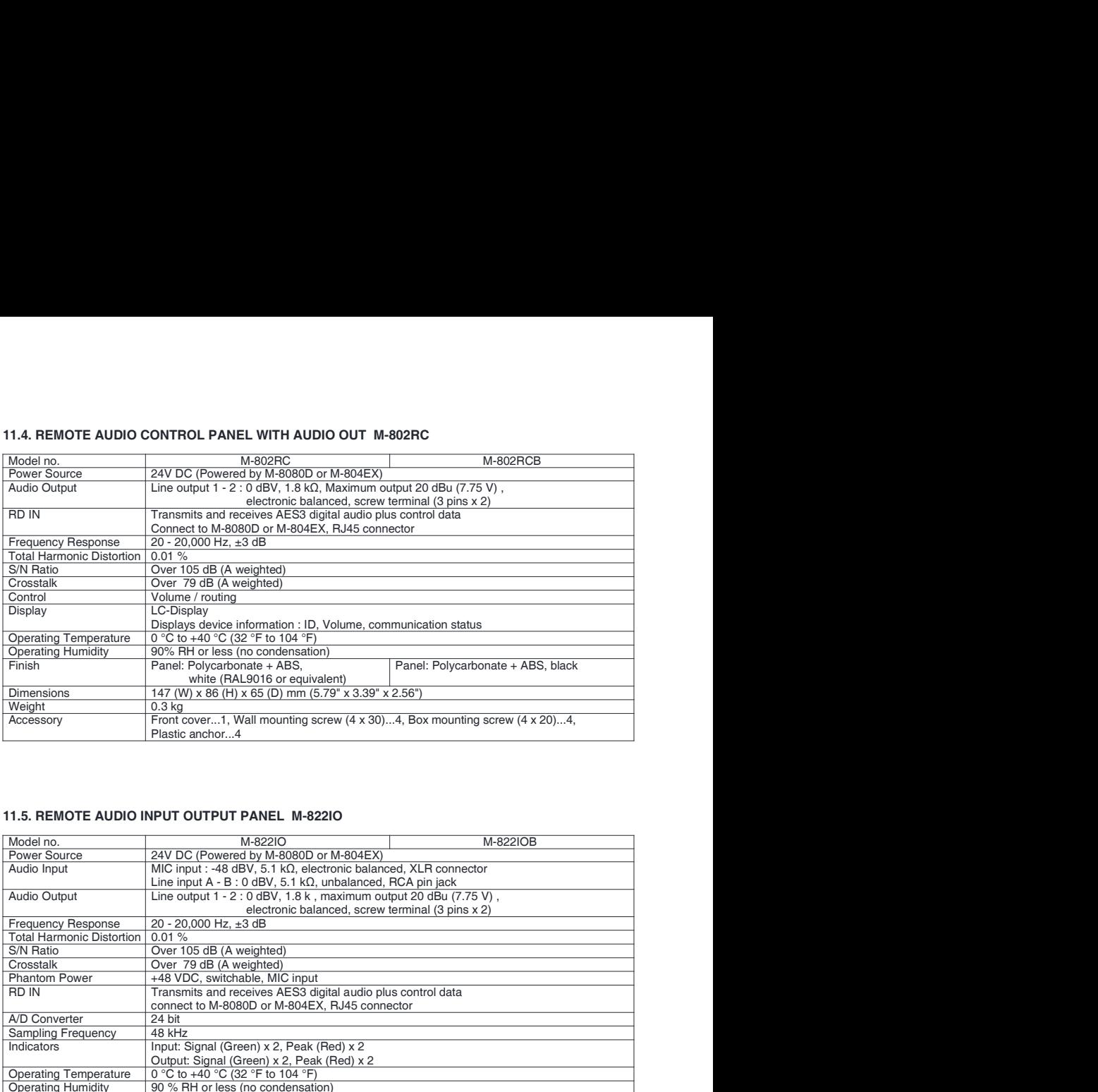

## 11.5. REMOTE AUDIO INPUT OUTPUT PANEL M-822IO

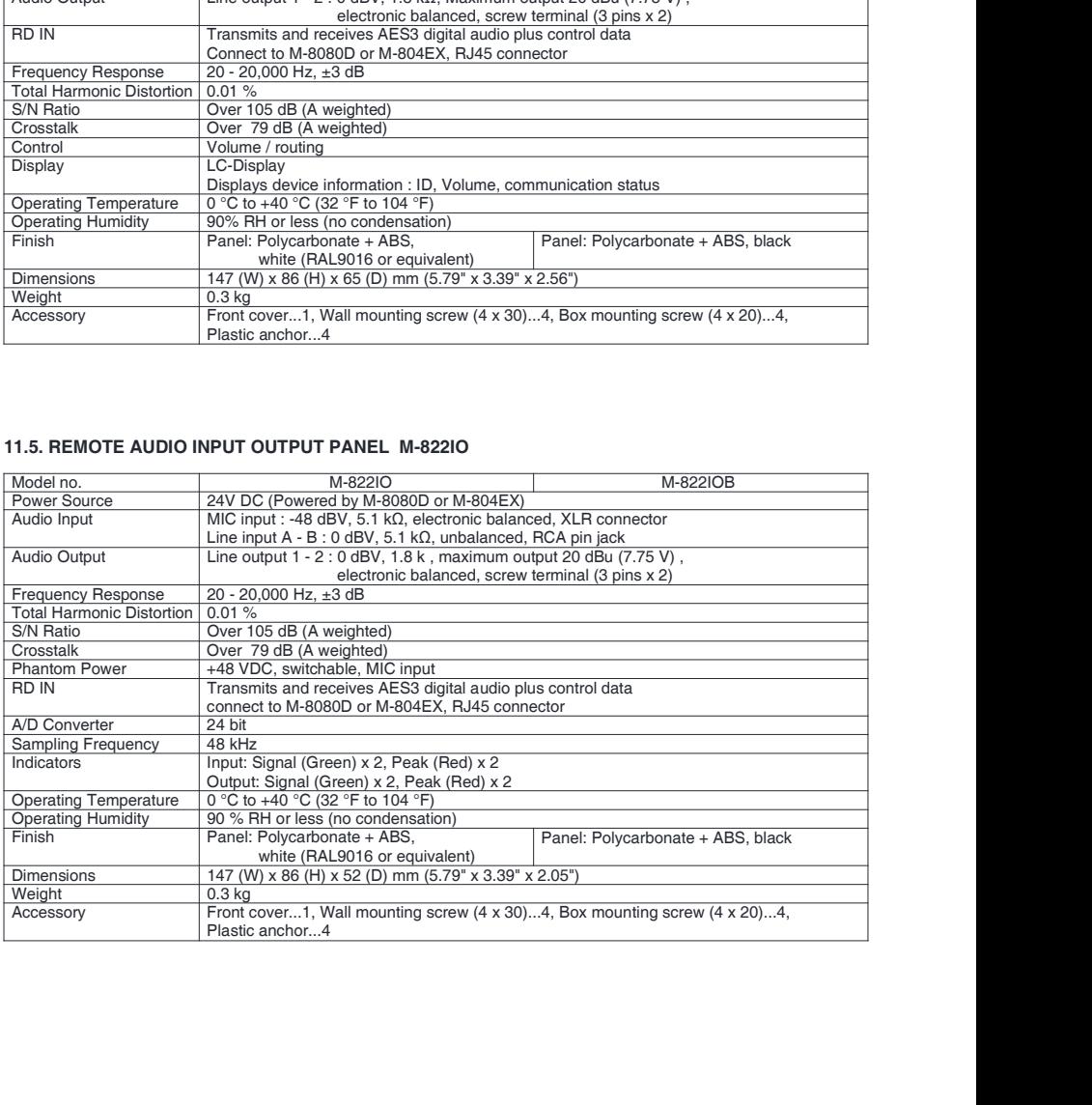

## 11.6. REMOTE AUDIO CONTROL PANEL WITH TOUCH DISPLAY M-800RCT

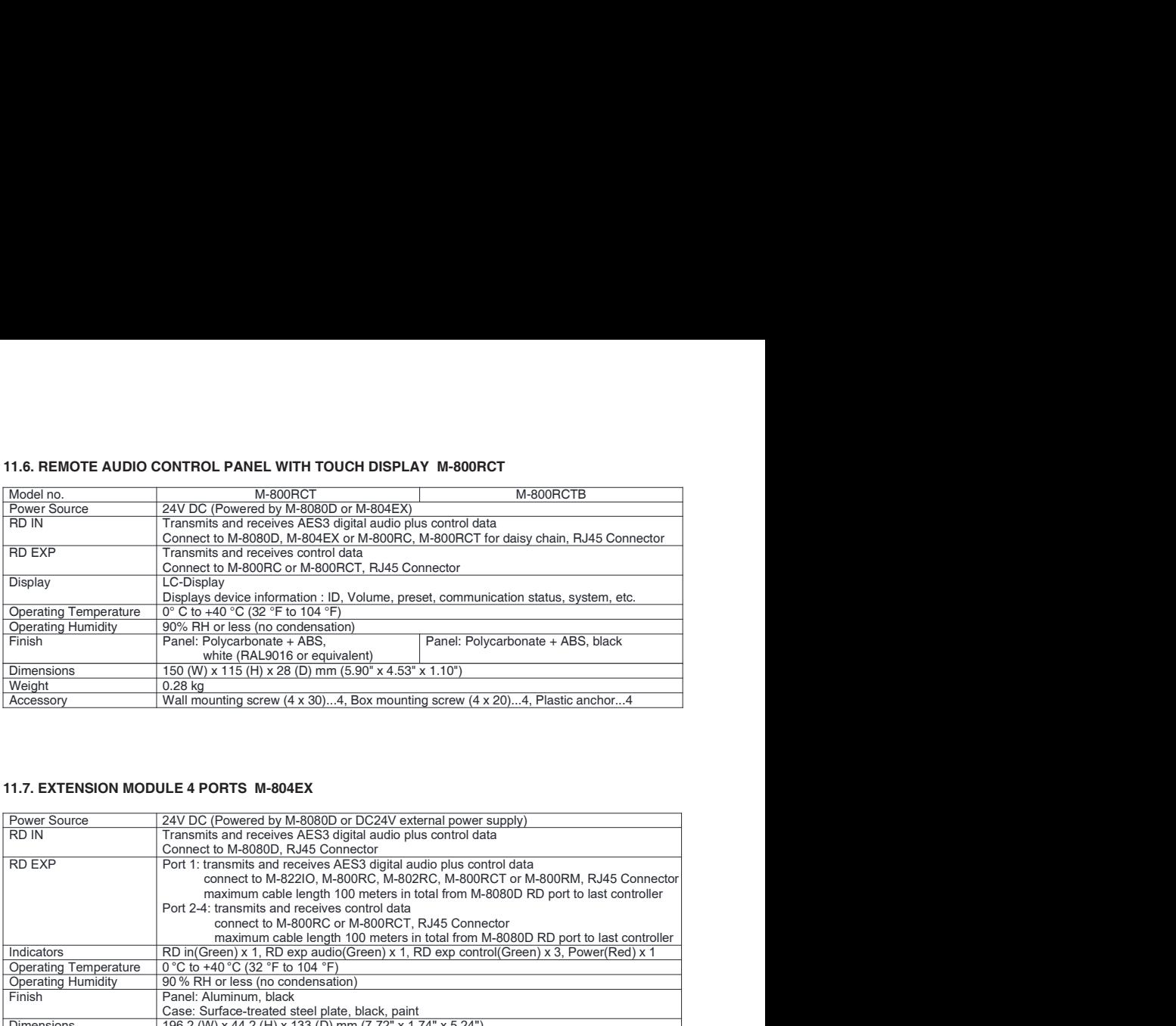

## 11.7. EXTENSION MODULE 4 PORTS M-804EX

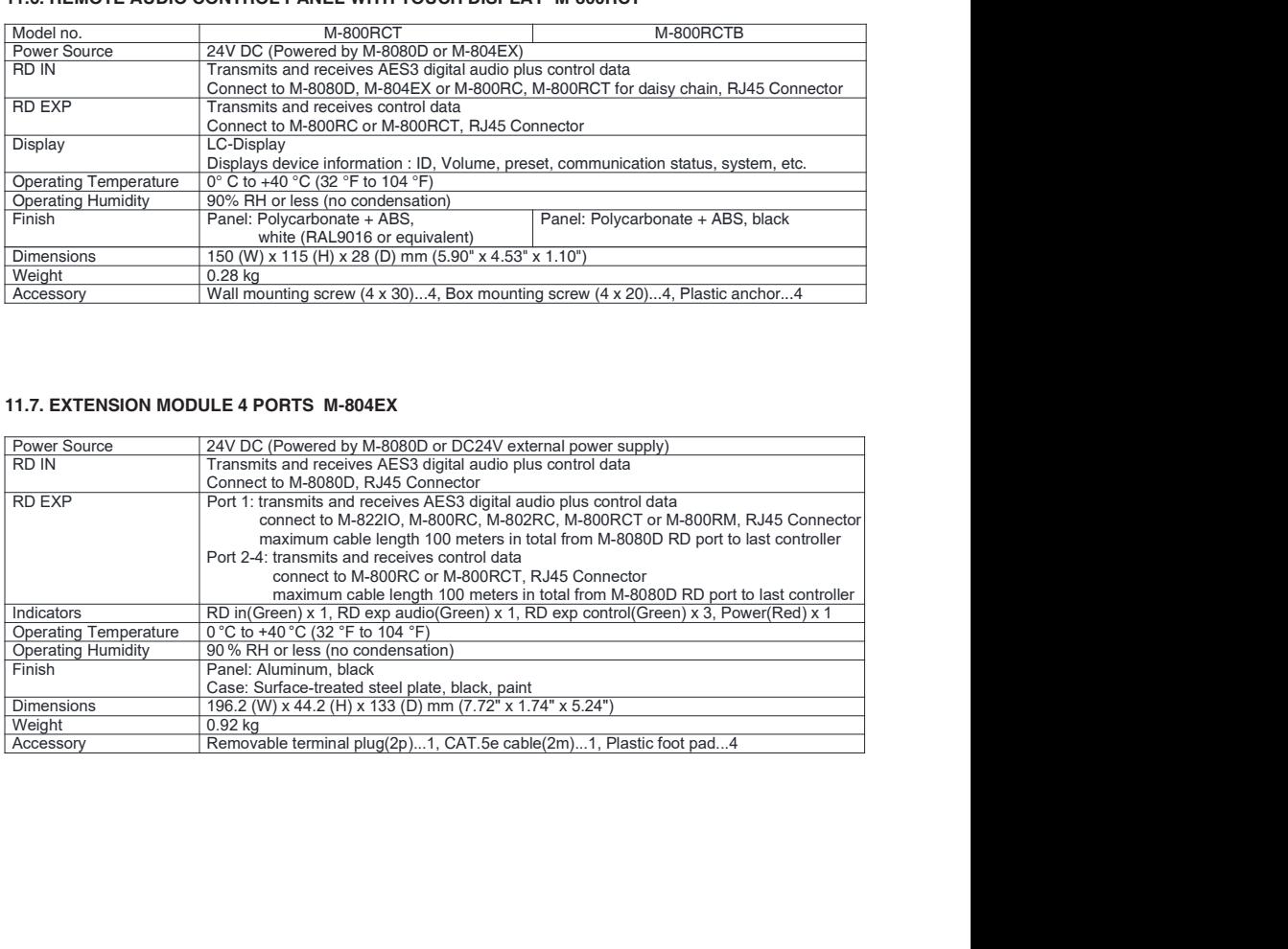

# كتبب التعلبمات

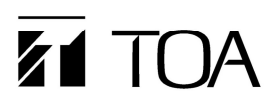

## احتباطات تتعلق بنو احي السلامة

- يجب التأكد، قبل التركيب أو الاستخدام، من قر اءة كافة التعليمات التي من شأنها أن تضمن استخداماً أمناً وصحيحاً.
	- ينبغي التأكد من إتباع كافة تعليمات الحيطة، والتي تشمل تحذير ات هامة واحتياطات تخص السلامة أو أيا منهما.
		- .<br>يفضلُ الاحتفاظُ بهذا الكتيب عقب قر اءته في متناول اليد للرجو<sup>َ</sup> ع إليه لاحقاً.
		- ننو ، بأن هذا الكتيب يضم احتياطات تتعلق بالسلامة قد لا تتطبق على المنتجات الخاصة بك.

#### رمز السلامة والأعراف المتفق عليها بشأن الرسانل

تستخدم ر موز السلامة، و الرسائل المذكور ة أدناه في هذا الكتيب لمنع الإصابات الجسدية وتلف الملكية، التي تشاعن سوء التداول وينبغي عليك، قبل تشغيل منتجك، أن تبدأ بقر اءة هذا الكتيب، وفهم رموز السلامة والرسائل حتى نكون على وعيّ نام بمخاطر السلامة المحتملّة.

∕∖∖ **احتش ال**مؤشرات والمواقف المحتلمة التي تشكل خطورة، التي تؤدي إلى الوفاة أو الإصابات الشخصية الخطيرة في حالة إساءة الاستخدام.

**لمطرس ا**لمؤشرات والمواقف المحتلمة التي تشكل خطورة، التي نؤدي إلى إصابات شخصية تتراوح ما بين متوسطة وطفيفة، بالإضافة إلى إلحاق الضرر بالعقار ، أو أبا منهما

∕∿

#### عند تر كبب الو حدة

∕∖∖

- لا تعرض الوحدة لمياه الأمطار ، أو للعوامل البيئية، التي من شأنها أن تبلل هذه الوحدة بالموائل، الذين الذي الذي الذي الشرف نشوب الحرائق أو الصدمات الكهربائية.
- استخدام الوحدة بالجهد الكهربائي الموصح في هذه الوحدة٬ وقد يؤدي استخدام جهد كهربائي أعلي من المحدد لهذه الوحدة إلى نشوب الحر ائق، والصدمات الكهربانية.
- لا تقع بأي قطع أو نتي، وإلا سيّم إلحاق الضرر أو تعديل وصلات الدائرة الكوربائية لقويم التياري منافع الى ذلك تجنب استخدام وصلات الدائرة الكهربائية لتقويم التيار  $\bullet$ بالقرب من سخانات المياه، و لاتضع أشياء ثقيلة الورن – بما في ذلك الوحدة ذاتها – على وصلة الثيار ، لا قد يؤدي هذا إلى نشوب الحر انق، أو الصدمات الكهربانية .
- ينبغي التأكد من إستبدال غطاء طرف الوحدة عقب إنتهاء التوصيل، لأن الجهد الذي يصل حتى 100 فراضت والف السماعة ذات المعاقة العالية، لا تقم بلمس هذه الاطراف  $\bullet$ حتى لا تتعرض للصدمات الكهربانية.
- تأكد من أن القوصيل الأرضي يتم عن طريق استخدام طرف التأريض الامن لتجنب الصدمات الكهربانية, واحذر أن يكون القوصيل الأرضي عن طريق مواسير الغاز ، إذ يؤدي ذلك إلى حدوث كوارث محققة<sub>.</sub>
- تجنب تركيب، أو صب الوحدة في أماكن غير ثابتة، كالتركيب على طاولة أيلة للسقوط، أو على سطح مائل وقد يؤدى نلك إلى سقوط الوحدة و يؤدى أيضا إلى التعرض لإصابات شخصية وإلحاق الضرر بالعقار
	- لا نقم بنَركَيب الوحدة في الأماكن النالية لنفادي وقوع حوادث أو إصابات شخصية:
		- الأماكن التي تعوقّ قيادة السيار ات.
	- الأماكن التيِّ يمكن للوحدة فيها أن تضرب بعنف جسدك، أو تعلق بملابسك عند ركوب السيار ة أو النزول منها.
		- الأماكن التي تعوق فتح الوسادة الهوائية.
- حتى يتسنى ثفادي صواعق البرق، ينبغي تركيب الوحدة على بعد خمسة أمثار على الأقل من قضيب البرق،و تكون في حدود نطاق وقائي (بزاوية 45 ° ) من موصل البرق. التي قد .<br>تَوَدَى الصواعقَ الَّذِرِ قَبِيَةَ إِلَى نَشُوبَ الْحَرَ الَقَ، أَو الصَّدَمَاتَ الْكَبَرَ بِائِيةَ، أَو الإصاباتَ الشَّخَصيةَ
- .<br>ينصح بإسناد كافة أعمال التركيب إلى الوكيل الذي تم شراء السماعات منه. يتطلب تركيب السماعات في مجال الطمار المرامم الواسع بالمعلومات والخبرة الفنية الكافية. وقد تسقط السماعة إذا تم تركيبها بطريقة خاطئة، الأمر الذي قد يؤدي إلى الاصابة الشخصية.
	- تحذير ات حول التعليق  $\ddot{\phantom{a}}$
	- - تأكد من أن الأسلاك و الأر بطة المعلقة منينة بالقدر الكافي الذي يتحمل و ز ن السماعة.
		- لابد أن تكون موصلات الأسلاك المعلقة والأربطة موصلّة بصّورة أمنة مع موصلات السماعة.
		- يجب أن تكون جميع الأجزاء والمكونات (ومنها على سبيل المثال، الأغلفة، والأجزاء المعدنيـــة، والبراغي ) خالية من أي عيوب، أو خدوش، أو تأكل
			- التأكد من استخدام البر اغى المزود بها جهاز السماعة الاختيار ى عند تركيب السماعة باستخدام هذا الجهاز "
- قربتركيب الوحدة فقط في الأمامن التي من شانها أن تتحمل حجم الوحدة من ناحية اليمين العربي المسامل. وإغفال ذلك قديودي إلى سقوط الوحدة، وبالتالي يؤدي إلى إصابات<br>بشرية، أو إلحاق الضرر بالممتلكات أو كلاهما.
	- وبالنسبة لمقاس ووزن الوحدة، تأكد من قيام شخصين على الأقل بتركيب الوحدة٬ وقد يؤدي الإخفاق في ذلك إلى إصابات بشرية٬
	- .<br>لا تقم باستخدام وسائل أخر ي غير الوار دة بشأن تركيب الحامل فعندما تعمل الوحدة بقوة كبير ة، قد تسقط ويتسبب ذلك في إصبابات بشر ية إ
- ينبغي توصيل أسلاك السلامة بالوحدة، وإذا لم يتم ذلك، قد تسقط الوحدة وتودي إلى إصبابات جسدية.
- استخدم الصواميل والبراغي الملولبة المخصصة لهياكل وتراكيب الأسقف والجدران وقد يؤدي الإخفاق في ذلك إلى سقوط السماعة، الأمر الذي قد يتسبب في خسائر مادية أضرار  $\bullet$ بشرية.
- يعب ربط كل صامولة وبراغي جيدا وبصورة أمنة. تأكد من أن مفصلات الحامل مربوطة بإحكام ولتأكيد على ربطها مرة أخرى عقب التركيب لتفادي وقوع الحوادث التي قد تزدي  $\bullet$ إلى إصابات بشرية
	- .<br>استخدم العناصر المناسبة أثناء عملية التجميع ومخالفة قد يؤدي إلى سقوط الوحدة أو هذه العناصر ، مما يؤدي إلى وقوع خسائر بشرية  $\bullet$
- لا تقربتركيب الوحدة في أماكن عرضة للاهتزاز المتباين. قد يتسبب الاهتزاز العالي في تلف حامل التركيب، ومن المحتمل أن يؤدي ذلك إلى سقوط الوحدة، والتسبب في إصابات  $\bullet$ بشرية.
- لا تستخدم شحم التزليق المضاد للصدأ، فإذا وصل هذا الشحم إلى المادة الصحاحة المعامل المعاضلة، فما نفرد الغر الله والله والمعالم المعاملي الى سقوط الوحدة،  $\bullet$ الأمر الذي قد يتسبب في وقوع أضر ار بشرية.
- $\blacksquare$ عر ضه للتآكل، مما قد يؤدِّي في نهاية الأمر إلى سقوط السماعة، الأمر الذي قد يتسبب في حو ادث بشرية.

#### عندما تكون الوحدة فيد الاستخدام

- إذا وقع أيا من الحوادث العارضة الثالية أثناء الاستخدام، يجب الإسراع علي الفور بغلق الجعل الموصل المثل الكهرباني من مخرج الثيار الكهرباني المتردد،  $\bullet$ و الاتصال مباشرة بأقرب وكيل لشركة TOA. ولا تحاول تشغيل الوحدة مرة أخرى وهي على تلك الحالة، إذ قد يؤدي ذلك إلى نشوب الحرائق وحدوث الصدمات الكهربانية.
	- إذا أحسست بر انحة الدخان، أَو أَيةُ رَوَّائَحَ عَرِيبةَ أَخْرَ ى تَنْطَلْقَ مِن الوَحِدةِ ۖ
		- إذا تسرب الماء إلى الوحدة، أو وصل أيةٌ مو اد معدنية.
	- أِذَا سقطت الوحدة، أو أنكسر صندوقها. إِذا تعرضت وصلات الدائر ة الكهربائية لتقويم التيار من التلف (تعرض الأجزاء الداخلية منها للتلف، أو فصل التيار ، وما إلى ذلك).
		- إِذَا تَعْرَضْتَ لَعْطَل (لا تَسْمَعْ نَبْرٍ ةَ الْصَوْتَ).
			- إذا تعرضت لعطل (لا تظهر الصورة).
- ولتفادي نشوب الحرائق، أو الصدمات الكهربانية، لا تقم بفتح أو تغيير مكان صندوق الوحدة المعالم المشحونة به عناصر هذه الوحدة. قم بإحالة عملية الصيانة إلى فني ر<br>صيانة مختص
- لا تَضم الفناجين، أو الأطباق الكبر 6، أو أية حاويات أخر ي للسوائل أو المواد الفور المعادي أو المعادي المعاصر عن طريق الخطأ داخل الوحدة، فقد يودي ذلك الى نشوب الحر ائق، أو الصدمات الكهر بائية.
	- لا تنخل أو تسقط أية مواد معدنية، أو قابلة للاشتعال في فتحات التهوية الموجودة على غطاء الوحدة، فقد يؤدي ذلك إلى نشوب الحرانق، أو الصدمات الكهربانية.  $\bullet$
- لا نلمس القبس السوحسل للنتيار الكهربائي، أو الهوائـي أثناء وجود خالمعرة برق أو رحد، فقد يؤدي ذلك إلى وقوع العسدمات الكهربائية. تثبت مخرجات التيار الكهرباني المتزدد على مخرج التيار الكهرباني المتزدد للوحدة. ولا يسمح بأن تتجاوز القو تابع القال القيمة المحددة على الوحدة عند توصيل  $\bullet$
- الْجهاز . ومَخالفة ذلك قد يؤدي إِلَى نشوب الحرّ ائق أَو تلف في الممتلِّكات . يجب التأكد من تركيب شاحن البطارية المخصص عند إعادة شحن البطارية. وقد يؤدي تركيب شاحن أخر إلى والبطارية أو إلى انفجارها، الأمر الذي يؤدي إلى  $\bullet$ نشوب الحر انق، أو إصابات بشرية، أو إلحاق الضرر بالممتلكات، أو النلوث، أو أيا مما سبق.
	- ولتفادي التأثير ات السلبية للموجات الكهر ومغناطيسية على المعدات الطبية، لابد من التأكد من غلق عاقل التهربائي للوحدة عند وضعه بالقرب من المعدة الطبية.  $\bullet$
- يجب التأكد عند استبدال الموصل الكهربائي من استخدام الموصل المرفق مع الجهاز . وقد يتسبب استخدام أي عوصل آخر غلى المواض مع الجهاز في نشوب الحرائق أو  $\bullet$ . . . .<br>الصدمات الكهر بائية .

#### Λ احتر س

#### عند تركيب الوحدة

- .<br>لا تدخل أو تتز ع قبس توصيل التيار الكهربائي باستخدام الأيدي المبللة، إذ قد يؤدي ذلك إلى التعر ص للصدمات الكهربائية.
- ولابد عند نزع موصل التيار الكهرباني من التأكد من الإمساك بقبس موصل التيار الكهرباني، وتجنب دانما شد السلك الموصل نفسه قد يؤدي تشغيل الوحدة باستعمال موصل تيار كهر باني تالف إلى نشوب الحر انق أو الإصابة بالصدمات الكهر بانية.
- .<br>تأكد عند تحريك الوحدة من فصل السلك الموصل للتيار الكهربائي من مخرج التيار المثبت على الحذي ويكور الوحدة في حالة توصيل السلك الموصل للتيار الكهربائي بمخرج التيار إلى تلف هذا السلك، الأمر الذي يؤدي إلى وقوع الحرائق أو الصدمات الكهربانية. تأكد دانما عند نزع السلك الموصل للتيار الكهرباني من الإمساك بالقس بغرص نز عه.
- لا تقربسد فتحات التهوية التي تغطي الوحدة٬ وقد يؤدي ذلك إلى ارتفاع درجة الحرار ةداخل الجودي إلى الشعال الحريق٬ ينبغي أيضا نتظيف فتحات التهوية من الغبار بصفةُ دور ية.
- تجنب تركيب الوحدة في أماكن رطبة أو تعرضة للأتربة، أو تركيبها في أماكن معرضة لضوء الشمس المباشر ، أو بالناست الشافات أو في أماكن تتتج من عوادم السيارات، أو الأبخر ة، إذ قد يؤدي مخالفة ذلك إلى اشتعال الحر ائق أو الصدمات الكهرِّ بائية.
- لابد من نتبع وصم الأقطاب بالمكان الصحيح (تبادل الأقطاب الموجبة والسالبة عند توصيل سلك الثوار المهربائي بموصلات الأقطاب من شأنه أن يؤدي إلى تلف مكبر الصوت او السيار ة).
- .<br>تركيب الوحدة فقط في أماكن ثابتة، واتخاذ التدابير اللازمة لمنعه من السقوط، أو التناسر التناسع العدة أو تحركت من مكانها، فمن الممكن أن يؤدي ذلك إلى وقَوْع إصبابات بشرية أو نلف في الممتلكات أو أيا منهماً.
- يجب التأكيد على أن يقوم بحمل الوحدة عند إخراج الوحدة أو تحريكها من مكانها شخصين على الأقل، فقد يخرق إضافي الوقوع إصدابات في الأفراد أو إلحاق .. .<br>الضرر بالممتلكات
- .<br>تجنب وصع الوحدة عند مدخل أحد الأبواب، أو في مكان مرور الناس بصفة دائمة إذ قد يتعثر أحد الأفاد أو أر الأسلاك، أو قد يتعرض للإصابة من جراء سقوط هذه الأشياء. .
- تفويض أمر تركيب الاريال (الهواني) إلى الوكيل ألفني المختص لشركة TOA ، وذلك لأن عملية التركيب تتطلب خبير فني وقديودي التركيب الخاطئ إلى سقوط الهواني، الأمر الذي قد يؤدي إلى إحداث إصابات جسدية أو التعر ض لصدمات كهر بائية.
	- تجنَّب ملامسَة الحواف الحادة للوحدة لتفادي الإصابة بجروح.
	- و لابد من التأكد من غلق مفتاح النيار الكهرباني للوحدة عند توصيل السماعة لتفادي التعرض للصدمات الكهربانية.
	- ر -<br>برجي التأكد من اتباع التعليمات المذكررة أدناه عند التركيب داخل حامل ومن المحتفل التي تعلق في ذلك إلى نشوب الحر ائق أو وقوع إصابات في الأفر اد .
		- وضع الحامل على أرض ثابتة وصلبة، وتثبيته عن طريق بر اغي خاصة بالتثبيت، أو اتخاذ تدابير أخرى لمنعه من السقوط.
			- عند توصيل السلك الموصل بالتيار الكهربائي للوحدة بمصدر التيار المتردد، لابد أن يكون ذو سعة تتمتع بها الوحدة.
				- يجب استخدام بر اغي الحامل المخصصة لحامل الوحدة.<br>يجب استخدام بر اغي الحامل المخصصة لحامل الوحدة.

#### عندما تكون الوحدة فيد الاستخدام

- لا تضع أشياء ثقيلة على الوحدة إذ قد يزدي ذلك إلى سقوطها وكسرها، الأمر الذي من المحتمل أن يسمح المحتمل في الممتلكات أو أي منهما، هذا بالإضافة إلى أن الحمَّل الثَّقيل ذاته من شأنه أن يسقط ويتَسبب في الإصابات والضرر ۖ أو أي منهما.
- يتبغي التأكد من أن التحكم في الصوت في الوضع الأننى قبل تشغيل مفتاح الثَّوصيل بالتيار الكهرباني. من الممكن أن تشبب الضوضاء العالية الناتجة عن الصوت العالي عند تشغيل الجهاز إلى إضعاف السمع
	- لا تقم بتشغيل الوحدة لفتر أت ممتدة بصوت يفوق الحد الطبيعي فقد يعرض نلك السماعات الموصلة للحر ارة، الأمر الذي يتسبب في اشتعال الحرائق.  $\bullet$ 
		- يجب استخدام مكيف التيار المتردد للوحدة. والابد من ملاحظة أن استخدام مكيف أخر قد يتسبب في اشتعال الحرائق.  $\bullet$
		- ينبغي فصل مقبس توصيل التيار الكهربائي من مصدر التيار المتردد عقب استكمال عملية الشحن فقد يؤدي خلاف ذلك إلى اشتعال الحر ائق  $\bullet$
- إذا لم تستخدم الوحدة لمدة 10 أيام أو ما يزيد على ذلك، أو إذا استخدم التيار المعلم التهائر الوحدة، فيجب التأكد من فصل البطارية عن الوحدة لأن تسرب البطارية عن  $\bullet$ يتسبب في اشتعال الحر انق، أو الإصابات البشرية، أو نلوث البينة.
	- لابد من الاتصال بوكيل TOA لنتظيف الوحدة في حالة تر اكم الأتربة بها لفترة طويلة، فقد يؤدي ذلك إلى اشتعال الحريق بالوحدة أو إلحاق الضرر بها.
- إذا تراكم التراب على مقبس التوصيل بالتيار الكهرباني أو بحانط مصدر التيار المنزدد مما يؤدي إشناع في فينا في فيفع في وينبغي بالإضافة إلى ذلك وضع  $\bullet$ المقبس من مخر ج الحائط بأمان.
- بجب غلق مفتاح النيار الكهرباني وفصل مقبس التوصيل الكهرباني من مصدر النيار الممتزد لأغراض أمنية المقبل أوسلا المتقال والشدة دون تشغيل لمدة 10 أيام أو ما يزيد، و أن مخالفة ذلك قد يتسبب في اشتعال الحر انق أو الصدمات الكهر بانية.
	- لآبد من التأكد من مر اعاة احتياطات كيفية الاستخدام التالية حتى لا تنتج أية حر انق أو إصابات بشرية عن تسرب البطارية أو انفجار ها
		- لا تجفف البطارية أو تقوم بفكها، أو بتسخينها، أو تضعها على الَّذار .
			- تجنب استخدام البطاريات القديمة والجديدة، مع بعضها البعض.
				- لا تستخدم البطار يات ذات النو ع غير القابل لإعادة الشحن.
					- لا تقم بعمل لحام قصدير على البطارية مباشرة.
						- التأكد من استخدام نوع محدد من البطاريات
		- ير اعي استخدام الأقطاب الصحيحة (ذات الاتجاه الموجب والسالب عند إدخال البطارية في الوحدة).
	- تجنب الأماكن المعرضة لضوء الشمس المباشر ، أو درجة الحر ارة، أو الرطوبة العالية عند تخزين البطارية.
- لا تقف أو تُجلس على الجهاز ، أو تتعلّق بالوحدة، إذ قد يودي هذا الأمر إلى سَوْطَه أو إسقاطُه، مما يؤدي ذلك إلى إصابات بشرية، وإلحاق الضرر بالممتلكات أو أيا منهما . ينبغي القيام بفحص الوحدة بشكل دوري من قبل منفذ البيع الذي تم الشراء منه. وإن الإهمال في نُشبت في تأكل، أو نلف الوحدة، أو حامل التراكيب الخاص بها الأمر الذي يزدي
	- بدوره إلى سقوط هذه الوحدة، أو قد يؤدي إلى إصابات جسدية.
		-
	- تأكد من إتباعك للتعليمات التالية، إذ قد يؤدي الإخفاق في نتفيذها إلى أضر ار سمعية. خفض صوت السماعة لأدنى حد ممكّن عند التشغيل.
		- لا تشغل السماعة بالقرب من أذنك.
	- وجه الوحدة في الاتجاه الذي لا يوجد به أي شخص عند إجر اء اختبار ات التشغيل.

# EMC PRECAUTIONS

Warning: Operation of this equipment in a residential environment could cause radio interference.

Note: This equipment has been tested and found to comply with the limits for a Class B digital device, pursuant to part 15 of the FCC Rules. These limits are designed to provide reasonable protection against harmful interference in a residential installation. This equipment generates, uses and can radiate radio frequency energy and, if not installed and used in accordance with the instructions, may cause harmful interference to radio communications. However, there is no guarantee that interference will not occur in a particular installation.

If this equipment does cause harmful interference to radio or television reception, which can be determined by turning the equipment off and on, the user is encouraged to try correct the interference by one or more of the following measures:

- Reorient or relocate the receiving antenna.
- Increase the separation between the equipment and receiver
- Connect the equipment into an outlet on a circuit different from that to which the receiver is connected.
- Consult the dealer to an experienced radio/TV technician for help.

**Manufacturer:** TOA Corporation 7-2-1, Minatojima-Nakamachi, Chuo-ku, Kobe, Hyogo, Japan

Authorized representative: TOA Electronics Europe GmbH Suederstrasse 282, 20537 Hamburg,

#### Traceability Information for Europe Traceability Information for Americas

Germany New Jersey 07094, USA Authorized representative: TOA Electronics, Inc. 1 Harmon Plaza, Suite 602 Secaucus,  $TFI: +16504521200$ 

**TOA Corporation** 

URL: http://www.toa.jp/

202008